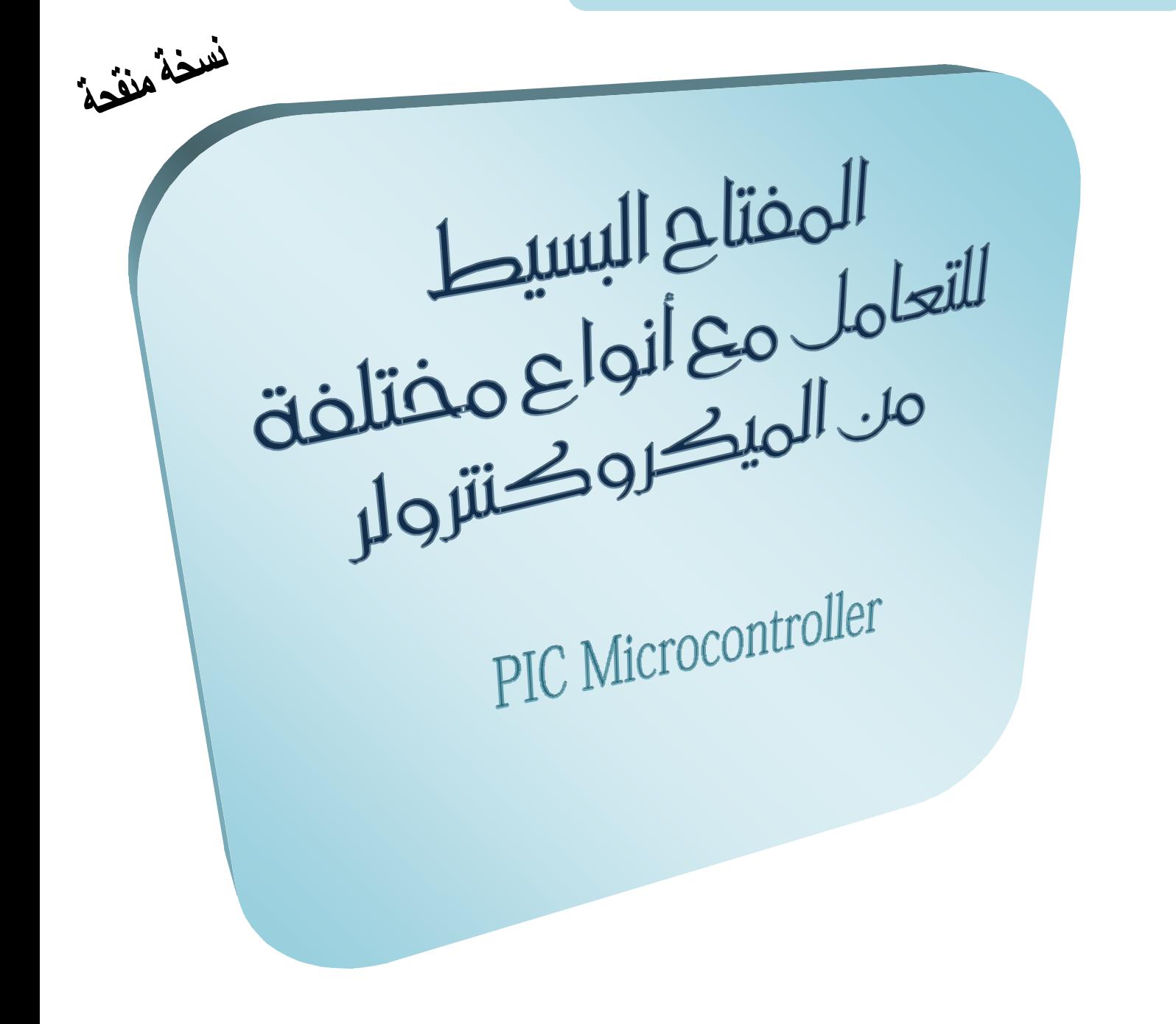

# **تأليف . م / أحمد سمير فايد**

[ahmad\\_s\\_f@hotmail.com](mailto:ahmad_s_f@hotmail.com)

l

### **بسم االله الرحمن الرحيم** الحلقة الأولى

أحيانا ما يحتاج مستخدمي الميكروكنترولر إلى استخدام نوع آخر غير النوع الذي يستخدموه وذلك للحصول على مميزات إضافية مثل ذاكرة أكبر ( RAM أو ROM ( أو عدد أطراف أكبر أو خاصية أو مجموعة خواص موجودة في نوع دون آخر ( USB – PWM - EEPROM – UART ( ..إلخ

ويفاجأ مبرمج الميكروكنترولر حينها أن بعض أطراف الميكروكنترولر لا تعمل بشكلها الطبيعي كما كانت في النوع الذي كان يستخدمه . هذه الأطراف غالبا ما تكون PORTA أي الأطراف 7A,…1,A0,A . وأحيانا تشترك معها أطراف أخرى , ولكن ماذا يعني هذا الكلام ؟ سأوضح الأمر ذه القصة التي حكاها أحد الأشخاص :

قام الأخ فلان بشراء الميكروكنترولر A628F16PIC لأول مرة ولم يتعامل من قبل مع أي ميكروكنترولر آخر سوى A84F16PIC . وكان هدفه من شراء هذا الميكروكنترولر هو أن يستفيد من أهم خواصه ( من وجهة نظره ) وهي :

- -1 إمكانية تشغيل الميكروكنترولر دون توصيل مذبذب OSCILLATOR سواءا كان كريستال أو أي نوع آخر حيث يتمتع هذا النوع بإمكانية تشغيل المذبذب الداخلي .
- -2 استخدام خاصية الـ PWM الداخلية الموجودة داخل الميكروكنترولر بحيث يتحكم في سرعة موتور DC وفي نفس الوقت الذي يخرج فيه الميكروكنترولر هذه النبضات التي تتحكم في السرعة ينفذ الميكروكنترولر شيئا آخر مع هذه الخاصية .
	- -3 أن له ذاكرة أكبر من الـ A84F16PIC سواءا الـ RAM أو الـ ROM .
- -4 أنه يحتوي على UART داخلي يمكنه من عمل تواصل بالحاسب الآلي باستخدام 232RS وإمكانية عمل مقاطعة عند استلام البيانات .

المهم , عندما قام فلان بشراء الميكروكنترولر تفاجأ من السعر .!! حيث وجد أن هذا الميكروكنترولر ذو الإمكانيات الرائعة مقارنة بـ a84F16PIC ليس بغالي الثمن بل وجده

بنفس السعر لـ a84f16PIC وعندما تجول أكثر في سوق الالكترونيات وذهب لمحل آخر وسأل عن سعر a628f16PIC وجد أنه أرخص شيئا يسيرا من a84f16PIC مع أنه أحدث , وذو إمكانيات أكبر هل تعلم السبب ؟؟ .... سأخبرك به في آخر هذا الكتيب إن شاء االله , ولكن دعنا الآن نعود للأخ فلان , فبعد أن اشترى الميكروكنترولر a628f16PIC قال سأقوم ببعض التجارب عليه كالتي كنت أفعلها مع a84f16PIC بحيث إذا استطعت تنفيذ نفس التجارب عليه فلن أشتري a84f16PIC بعد اليوم ..!! حيث يوجد ما هو أرخص وذو إمكانيات أكبر .

وبدأ بعدها فلان بكتابة أول برنامج للـ a628F16PIC حيث كتب البرنامج التالي :

```
void main() 
{trisb=0; 
while(1) 
         { portb=0; delay_ms(500); 
         Portb=0xff; delay_ms(500);
         } 
}
```
وقام بتشغيل الدائرة في برنامج الحاكاة بروتس ISIS PROTEUS وعملت الدائرة بشكل متاز !! حيث أضاءت الليدات الموصلة بـ portb وانطفأت بزمن نصف ثانية بين الإضاءة والإطفاء . حينها قفز فلان من الفرحة !! وفعل مثل بعض الأجانب حيث قال بصوت مرتفع yes yeees !! فقال له صديقه يا أخي اعتز بلغتك وقل ( أيوااااا ..!! ) أو ( يا سلاااااام !! ) أو ( يا جماله ..!! ) أو قل ( يا حلاااااااوة .. !! ) فضحكوا جميعا على هذا الكلام ثم قال فلان لصديقه ما رأيك ذه الليدات فقال له جميلة ولكن ثمانية رقم صغير اجعلهم 12 ليد البركة في الجماعة , فقال له بكل ثقة .. بسيطة .!! وقال كل ما سنفعله أننا سنوصل أربع ليدات LEDs أخرى بالأطراف 3A2,A1,A0,A انظر سنكتب الكود التالي :

 $\overline{a}$ 

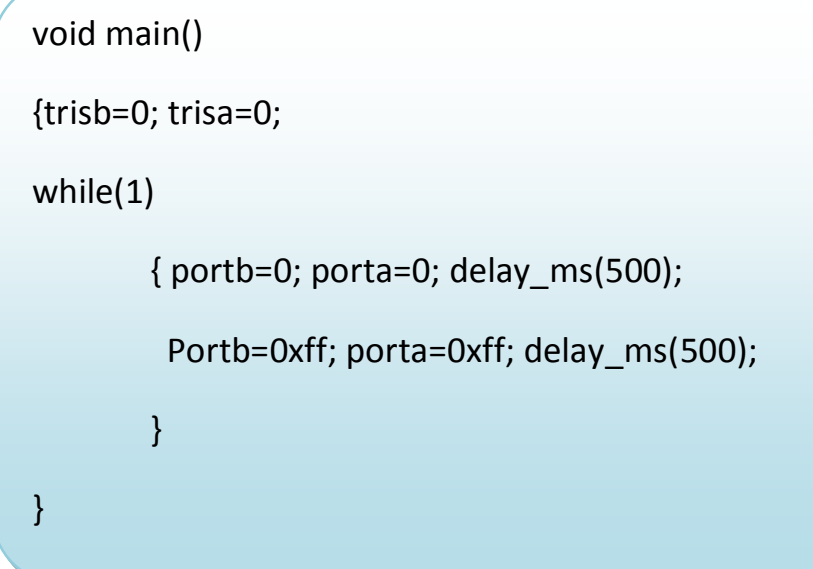

وعندما جاء دور المحاكاة وجد أن portb فقط هو من يعمل والليدات الموصلة بـ porta لا تعمل وحينها وقع في موقف محرج مع صاحبه (وقال بصوت منخفض يا للعار ..!! ) , فتسرع قائلا و بدون علم لابد أن المشكلة في برنامج بروتس فقام باستخدام نسخة أخرى منه والنتيجة كانت كما هي , فقام بتجربة الدائرة في الواقع , وحصل على نفس النتيجة . غضب عندها فلان وأصابه بعض اليأس فقال له صاحبه لم لا تبحث عن الموضوع لربما هناك نقطة علمية لا نعرفها , وبعد البحث مرارا وتكرارا وجدوا الحل ( والحل مكتوب هنا في هذا الدرس لكي يوفر عليك عناء البحث فالحمد الله أولا وأخيرا ) .

الحل هو أن نقوم بكتابة الكود التالي في بداية البرنامج ;07x0=CMCON عندها يعمل porta بشكل طبيعي جدا كما كان في a84f16PIC. إذن الكود الذي جعل فلان ينجح في

```
تجربته هو
```
 $\overline{a}$ 

I

```
while(1) { portb=0; porta=0; delay_ms(500); 
          Portb=0xff; porta=0xff; delay_ms(500); 
          }
```
void main() { cmcon=0x07; trisb=0; trisa=0;

}

حينها لخص فلان تجربته بأنه إذا كان سيستخدم a628f16pic فإنه لابد أن يكتب هذا السطر في بداية البرنامج ;07x0=CMCON . هذا إذا كان سيستخدم أطراف porta بشكل عادي أي digital أما إذا لم يستخدم هذه الأطراف فلا داعي لهذا الأمر مع أنه لو كتب هذا الأمر لن يضر .

عزيزي القارئ : كل التهاني لك ليس فقط لأنك ستستطيع استخدام نوع جيد من الميكروكنترولر الذي هو a628f16PIC ذو الإمكانيات الجيدة ولكن لأنك ستوفر بعض المال لأن هذا النوع من الـ PIC أرخص من a84f16PIC , وهذا المال يمكنك استغلاله وتحقيق بعض الأمنيات التي خَلم بها كشراء بعض المقاومات أو الليدات أو السويتشات . ( مجرد مزحة إذا لم تعجبك اعتبرني لم أقلها ..!! وأتأسف على ذلك .. )

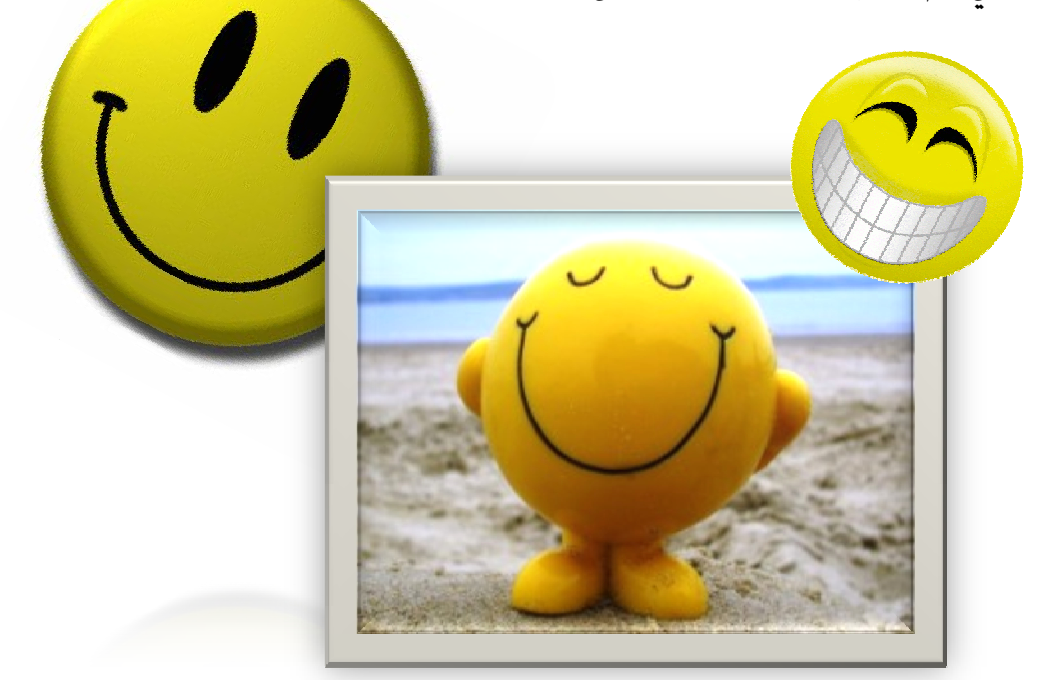

.<br>معلومة : قال الدكتور إبراهيم الفقي أن الأجاث أثبتت أن الضحك يساعد على الفهم أكثر عشر مرات من العلومة التي نأخذها دون أن نضحك خلال الدرس .

ولأننا نـحترم المرأة ونقدرها كـل التقدير فبدونها لا تسير حياتنا ولا يكـون لها أي طعم , فالمرأة نصف الجتمع وتلد وتربي النصف الآخر , سنقوم بعد قليل بطرح قصة عن فلانة التي اشترت ميكروكنترولر a16877PIC وأجرت بعض التجارب ولكن قبل أن نذكر قصتها نريد أن نشير إلى إمكانيات مهمة موجودة في الميكروكنترولر a628f16PIC .. افتح الداتاشيت الخاصة بالميكروكنترولر a628f16PIC وقلب الصفحات الأولى إلى أن تجد رسمة الأطراف diagram pin

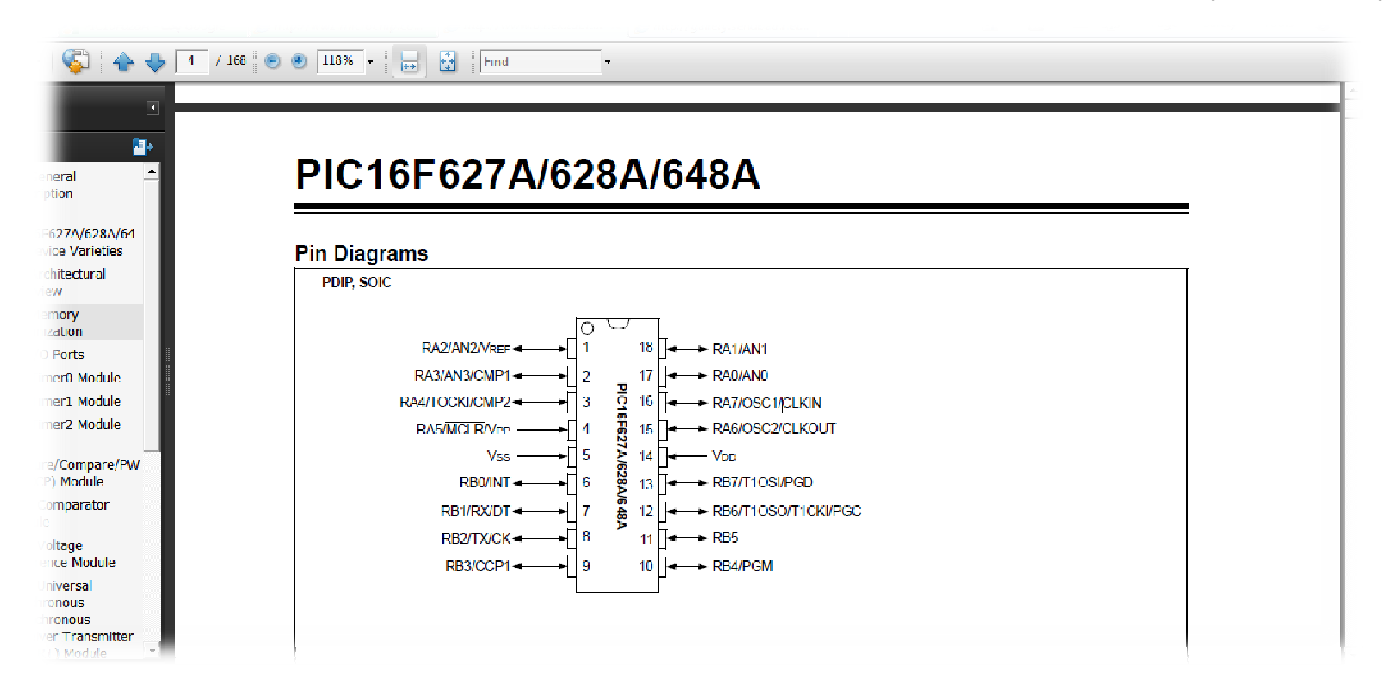

إذا قمنا بتكبير الرسمة ستبدو لنا كما في الشكل بأسفل الصفحة حيث نجد الميكروكنترولر مكتوب عليه 648f16PIC,a628f16PIC,a627f16PIC أي أن هذه الثلاثة أنواع لها نفس أسماء الأطراف . دقق النظر مرة أخرى ستلاحظ أن الأطراف التى نستطيع توصيل المذبذب بها هي الأطراف رقم 16 و 15 كيف عرفت ؟ لأنه مكتوب بجوارهم 2OSC , 1OSC . والآن قارن بين هذين الطرفين وبين نظائرهما في الـ a84f16PIC ماذا تلاحظ ؟؟

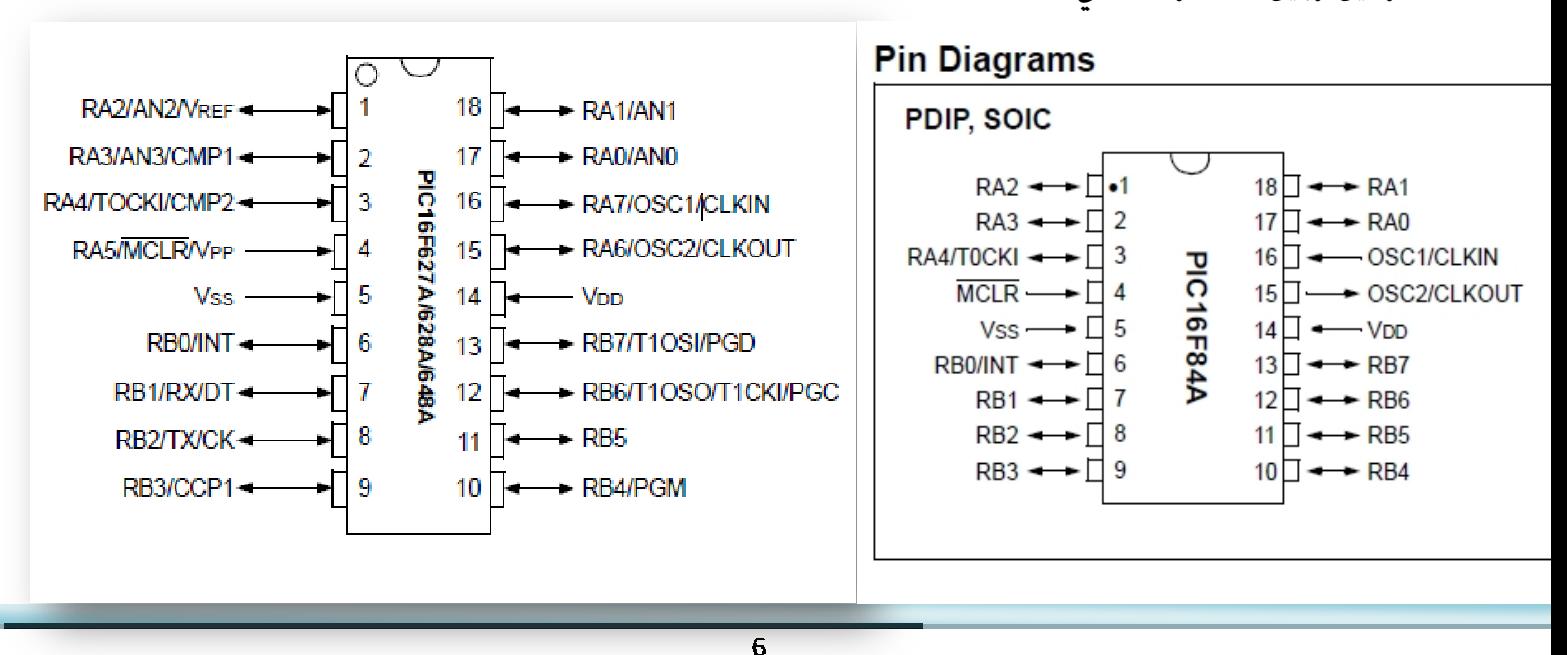

ستلاحظ أنه في a628f16PIC هذين الطرفين مكتوب بجوارهم 7A6,A أيضا . أي أننا نستطيع استخدامهم كأطراف دخل وخرج ولكن كيف أستخدمهم كأطراف دخل وخرج والكريستال موصل بهم ؟؟ لا يا عزيزي إننا سنستخدم المذبذب الداخلي الموجود في هذا الـ PIC وبالتالي سيكون هاذان الطرفان مهيأين لاستخدامهم كدخل أو خرج حسب الرغبة عن طريق TRISA .

أما الميكروكنترولر a84f16PIC فلا يوجد به مذبذب داخلي ولا يوجد 7A6,A حيث أن porta مكون من خمس أطراف فقط 4A3,A2,A1,A0,A .

إذن هذه ميزة إضافية في a628f16PIC أنه يحتوي على أطراف دخل وخرج أكثر .

فرصة استثمارية : بما أننا سنستخدم المذبذب الداخلي في دوائرنا إذن لن نشتري كريستال ولن نشتري المكثفات الصغيرة التي توصل به بعد اليوم ..!! إذن فنلنقل جميعا أهلا بالتوفيــر ..!! إذا جنيت بعض الثروات من هذا التوفير فلا تنسانا من دعواتك .

كيف سنقوم باستخدام المذبذب الداخلي ؟

بكل بساطة في بداية عملك للمشروع قم باختيار الميكروكنترولر a628f16PIC ثم بعد ذلك اضغط على Default بعدها قم بحذف علامة الصح الموجودة على OSC\_HS وضع علامة صح على NOCLKOUT\_OSC\_INTOSC كما بالشكل التالي :

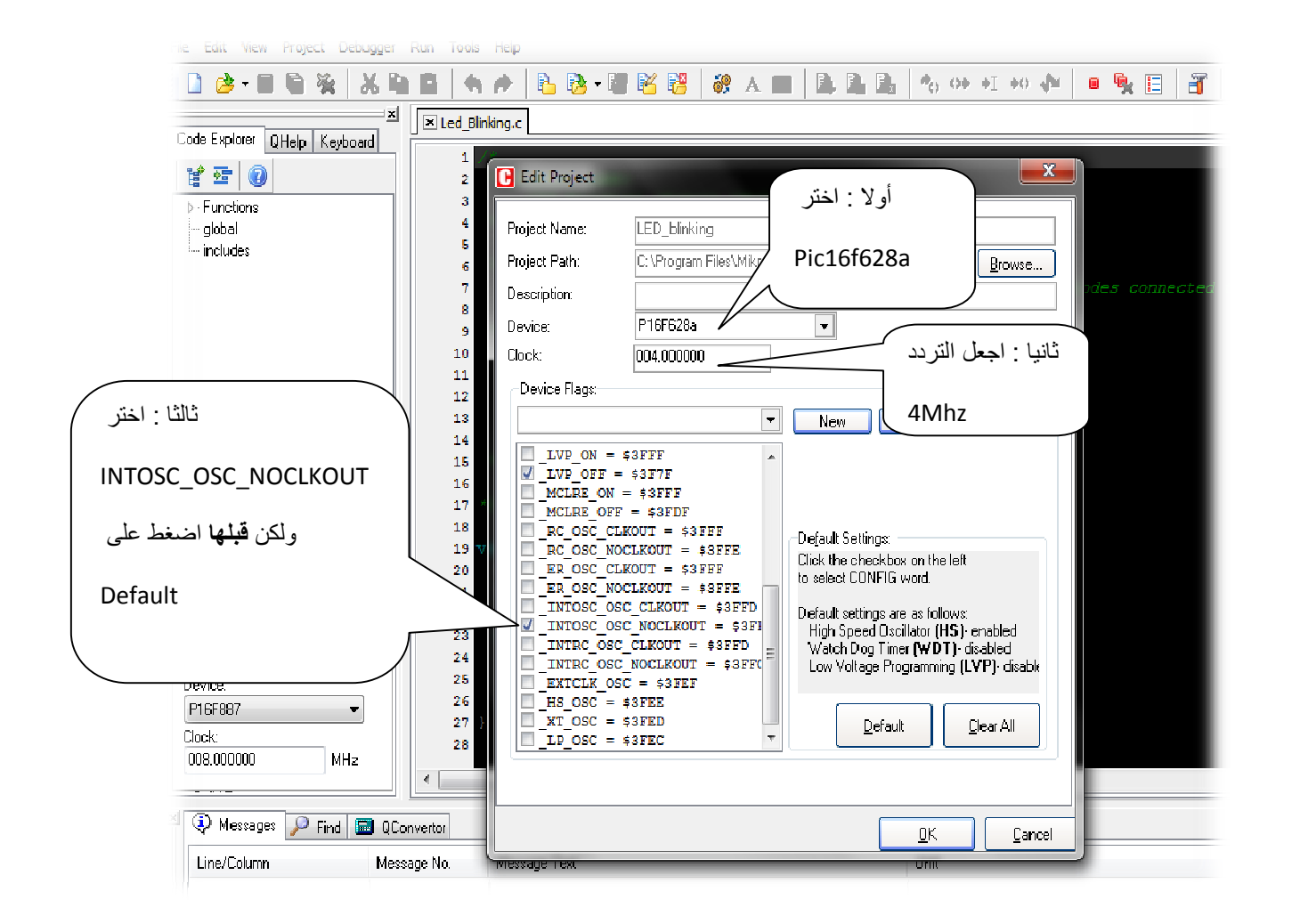

إذا لم تضبط هذه الخاصية في بداية المشروع يمكنك ضبطها فيما بعد بالضغط على القائمة Project ثم تختار منها project Edit وستظهر لك نفس النافذة التي بالشكل السابق .

لاحظ أن لديك أربع اختيارات متشاة كلهم يبدأوا بـ OSC\_INTOSC نـحن نـختار الاختيار الثاني (باقي الاختيارات ربما نشير إليها في وقت لاحق ) .

الصورة السابقة توضح كيفية استخدام المذبذب الداخلي باستخدام 8.2 MikroC وبطريقة مشاة يمكننا تطبيق ذلك في الإصدار الأحدث من لغة MikroC مثل 3.8v Pro MikroC أو ما يضايهيه كما في الشكل التالي :

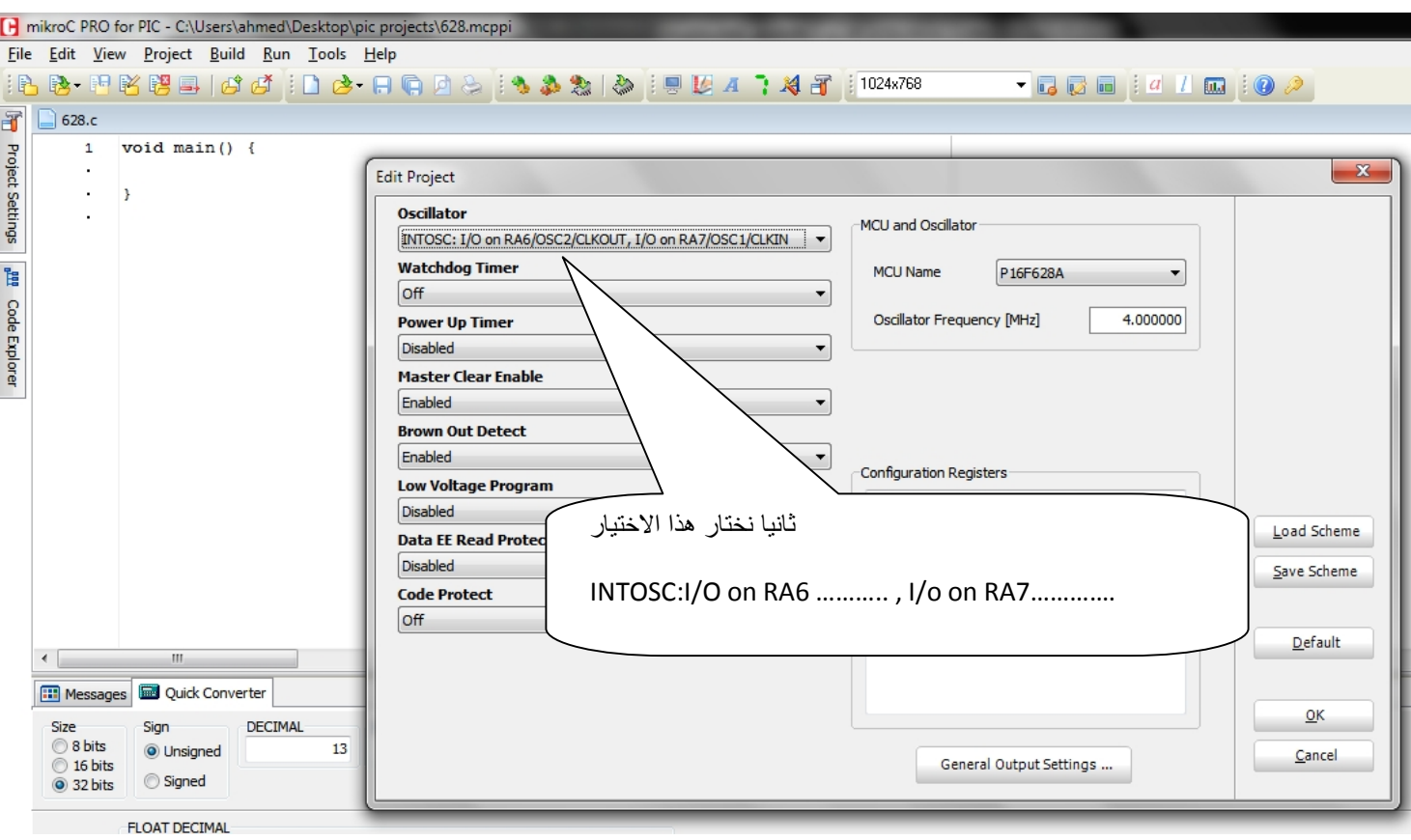

من قائمة project نختار project edit ثم نختار نوع الـ PIC والتردد ثم نضغط بالماوس على INTOSC: I/O on RA6/OSC2/CLKOUT , I/O on RA7/OSC2/CLKIN نختار ثم Default

ميزة أخرى أريد أن أخبرك بها , ولنتعرف على هذه الميزة سأذكرك بما كنا ننصح به دائما عندما كنا نستخدم a84f16PIC كنا نقول لا تنسى أن توصل مقاومة k10 بالطرف MCLR والطرف الآخر من المقاومة موصل بـ VDD) أي موجب خمسة فولت) لكي تعمل دائرتك بشكل سليم . إذا نظرت للطرف MCLR في الداتاشيت للـ a84f16PIC ستجد أنه الطرف رقم 4 ولن تجد أي شيء آخر مكتوب بجواره أما في الداتاشيت الخاصة بـ a628f16PIC فستجد أن هذا الطرف مكتوب بجواره 5A . وهل معنى هذا أنه يمكنني أن ألغي MCLR ولا أوصل المقاومة وأستخدم هذا الطرف كدخل أو خرج ؟ الإجابة , لا .. إنك تستطيع استخدامه كدخل فقط ( هكذا صنعوه ) .

ولاستخدام هذا الطرف كدخل لابد أن نـختار من Project Edit الاختيار التالي :

OFF\_MCLR والصورتان التاليتان توضحان عمل ذلك في 8.2 MikroC وفي PRO MikroC

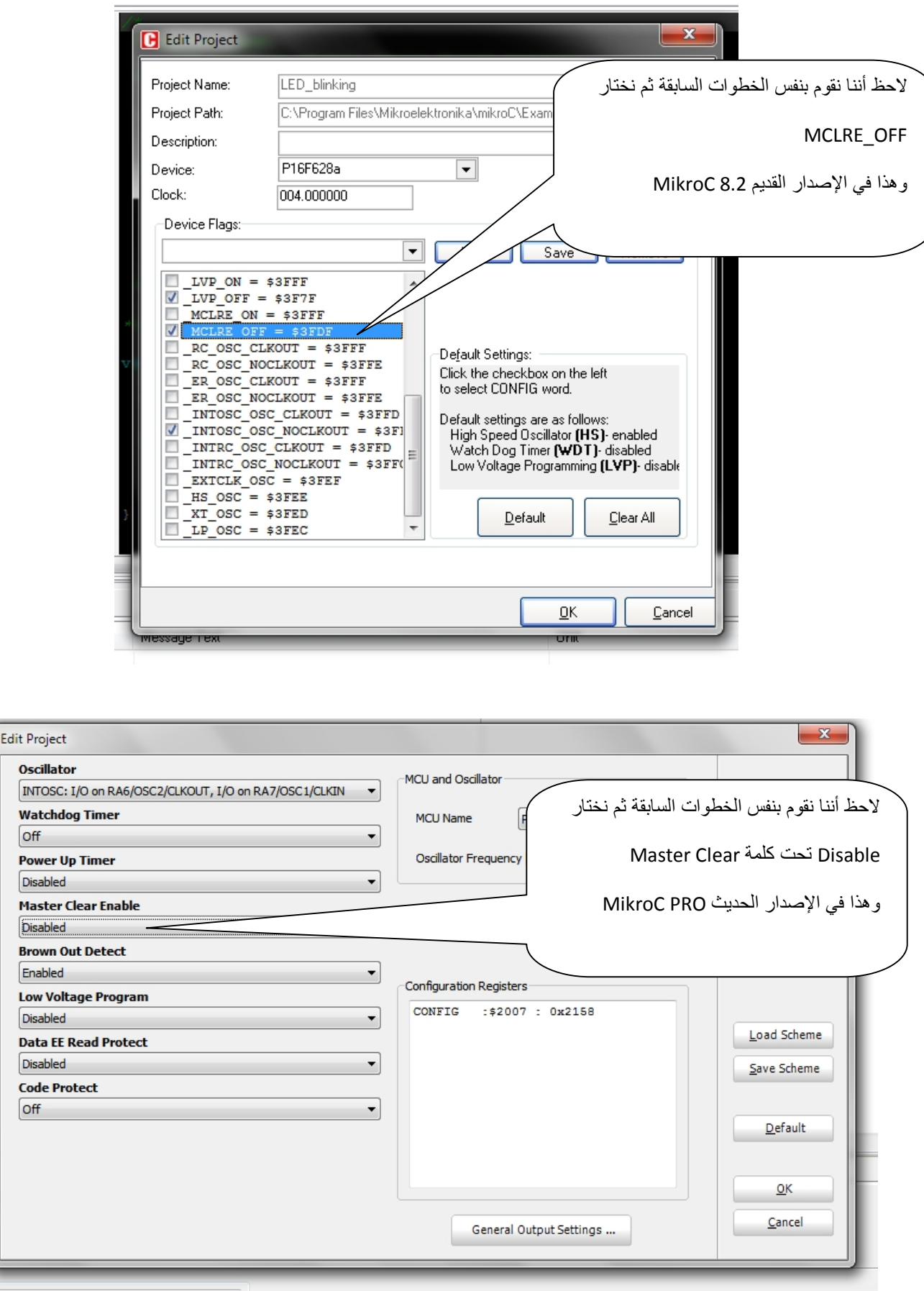

واجب خفيف وبه بعض الذكاء والمهارة (1) : قم بعمل مشروع باستخدام a628f16pic يحتوي على أكبر عدد تستطيع تنفيذه من الليدات وسويتش واحد كلما تم الضغط عليه يضيء ليد مختلف من هذه الليدات .

(لا تستخدم أي دوائر متكاملة) .... إذا استطعت أن تجعلهم 14 ليد فأعلم أنك فهمت الدرس جيدا وإذا استطعت أن تجعلهم 15 ليد أو أكثر ودون استخدام أي دوائر متكاملة فأنت إما لديك معلومة جيدة أو فكر متميز .. !! صاحب أكبر عدد من الليدات هو الأكثر تميزا .)

والآن جاء دور قصة فلانة وحكايتها مع الـ a877f16PIC .

ولكن لنجعلها في الحلقة القادمة إن شاء االله .. من مسلسل متعة التعلم الذي يأتيكم طيلة شهر رمضان المبارك قناة أسرع طريق لاحتراف برمجة الميكروكنترولر.

علما أننا لم نصل بعد إلى المفتاح البسيط الذي أقصده , وسنتعرف عليه إن شاء االله ونتعلمه جيدا كي نستخدم أي نوع من أنواع الميكروكنترولر حتى ولو لم نذكره هنا في هذا الكتيب الصغير .

> وكل عام وأنتم بخير ,, وكل عام وأنتم إلى االله أقرب ومن الذنوب أبعد . كل عام وأمتنا أنهض وأنهض .

> > دعواتكم ,,

المفتاح البسيط للتعامل مع أنواع مختلفة من الـ PIC الحلقة الثانية عبارة عن فيديو

### الحلقة الثالثة :

اليوم نـحكي لكم قصة فلانة , وتبدأ حكايتها باشتراكها في مسابقة في الالكترونيات تقدمها كلية الهندسة التي تدرس بها , وحينما قررت البدء استشارت دكتور لها في الجامعة والذي كان يدرسها مادة system embedded والتي كانوا يدرسوا فيها المايكروكنترولر , فقالت له يا دكتور أريد أن أقوم بعمل مشروع يفعل كذا وكذا وقالت له إنني أستخدم الـ pic16f84a فنصحها باستخدام a877f16pic كي تستطيع توصيل حساس الحرارة وحساس الضغط الذي في مشروعها حيث أن هذا الـ PIC يمتاز بخاصية قياس الفولت عن طريق ما يسمى بـ CONVERTER DIGITAL TO ANALOG وبالتالي يمكن قياس خرج هذه الحساسات , بالإضافة لحجم الذاكرة الأكبر وعدد الأطراف الضخم حيث أنه يحتوي على 33 طرف يمكن استخدامهم كدخل أو خرج (J/O pins ).

فذهبت على الفور واشترت القطعة a877f16pic وعندما فتحت الداتا شيت لتعلم كيف ستوصل الأطراف فوجئت بشيء غريب حيرها بعض الشيء حيث وجدت أن هناك طرفين VDD وطرفين VSS كما في الشكل التالي :

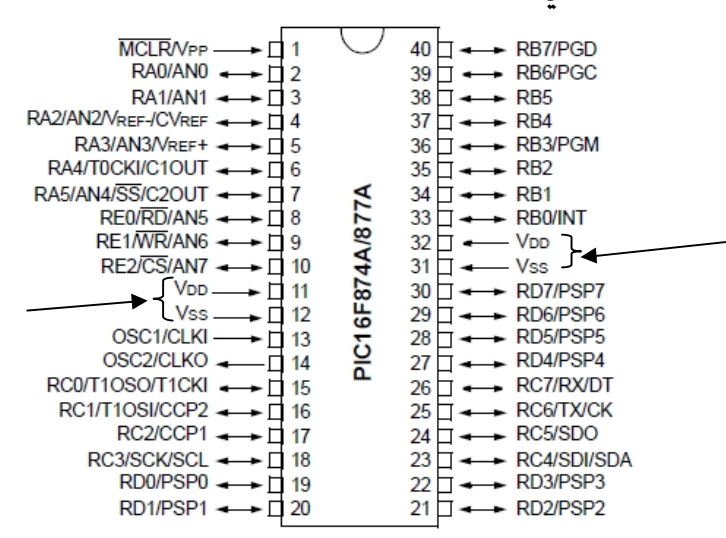

احتارت حينها فلانة هل توصل الطرفين 32 و 31 أم توصل الطرفين 11 و 12 أم توصلهم جميعا , أم توصل طرف VDD الذي على اليمين وطرف VSS الذي على اليسار أم العكس , فقالت لنجرب , وكتبت برنامج يضيء الليدات الموصلة بـ portb كالذي كتبه فلان في الحلقة

الأولى ثم قامت بعملية البرمجة (الكتابة على الـ PIC أو الحرق ) وقالت سأوصل الطرفين 31و32 فقط , فعملت الدائرة بشكل سليم , فرحت حينها وقالت لنجرب الآن ولنفصل الطرفين 31 و 32 ونجعل التغذية من 11 , 12 فقط فعملت الدائرة أيضا دون تغيير ملحوظ .

خطر في بالها فكرة بأن تقوم بتوصيل الطرف VDD الذي على اليمين ( الطرف 32 ) وتوصل أيضا الطرف VSS الذي على اليسار (الطرف12 ) فلاحظت شيئا .....

أن الدائرة أيضا اشتغلت بشكل سليم .

حاولت فلانة بعدها التفكير هل يمكن أن تستفيد من هذه الخاصية في شيء ؟ ... وبعد تفكير قليل عرفت أن هذه الخاصية تسهل عليها تصميم الدوائر المطبوعة PCB حيث يمكن أن نوصل جهدي التغذية من اليمين أو اليسار على حسب الأسهل .

ثم قامت باستخدام الطرف VSS الذي على اليمين(31) وتوصيل الطرف VDD الذي على اليسار (11) ولكن يبدو أنها لم خَسن التوصيل , وهنا حدثت المفاجأة .. حيث لم تعمل الدائرة , بعد ثواني بسيطة وضعت يدها على الـ PIC فوجدت أن حرارته قد ارتفعت بشكل كبير ..!! فصلت فلانة حينها مصدر التغذية الكهربية عن الدائرة , وملأ الخوف قلبها وقالت آه ... آه .. ميزانية السنة ضاعت ... راحت الفلوس ... !! .. خرب الـ PIC .. !!, حيث أا ظنت أن الـ PIC قد خرب وهو ثمنه مرتفع جدا ( من 25 – 30 جنيه مصري تقريبا = من 6-5 دولار أمريكي ) .

أسرعت فلانة إلى التليفون لتتصل بصديقتها " وفاء " وحكت لها القصة وهي حزينة فقالت لها وفاء : أنا ليس لي أي خبرة في الميكروكنترولر .. لا أستطيع أن أفيدك للأسف .!!

فلانة : إذن وما الحل ..؟؟

l

وفاء : هل تذكرين صديقتنا في الكلية التي قامت بالحصول على جائزة أفضل مشروع السنة الماضية .

فلانة : هل تقصدين " آية" ؟ أم واحدة غيرها ؟

وفاء : نعم هي تلك البنت المؤدبة المتميزة , لقد سمعت أنها تساعد الجميع دائما بكل حب ودون أي تكبر مثل بعض الناس .. وتعطي المعلومة بسخاء دون كتماا .. هل تريدين رقم هاتفها ؟ فلانة : ياريـــت ..

بعدها قامت بفلانة بالاتصال بزميلتها آية وحكت لها القصة وأخبرتها أنها فور أن وجدت حرارة

الـ PIC ارتفعت قامت على الفور بفصل الكهرباء عن الدائرة , فقالت لها آية .. لا تقلقي , هذا الخطأ يحدث غالبا إذا قمت بتوصيل جهد التغذية الموجب 5+ فولت بالـ VSS بدلا من VDD وتوصيل جهد التغذية الأرضي بـ VDD بدلا من VSS أي أنك باختصار قمتي بعكس الأطراف وبالنسبة للـ PIC احتمال كبير أنه لم يتلف لا تخافي .. حاولي عكس الأطراف وجربي وأخبريني بالنتائج , على الفور نظرت فلانة إلى دائرتها ولاحظت أنها قد عكست التوصيلات , فقامت بتصحيحها فعملت الدائرة بشكل سليم ..

ثم أسرعت إلى الهاتف وقلبها يطير فرحا بأا لم تخسر 30 جنيه , وأخبرت زميلتها آية بما حدث وقالت لها الحمد الله ..

ردت آية وقالت : إذن هاتي 10 جنيه بس ثمن النصيحة ... ( أمر أمرح أمزح لا تصدقي !! ) فلانة : لا واالله أنت تستحقين أكثر من ذلك بكتير .

آية : إذن هاتي 50 جنيه ..

ضحكوا جميعا على هذه المزحة و قبل انهاء المكالمة قالت لها آية إذا كنت ستستخدمين a877f16PIC فيفضل أن تكتبي الأمر ;07x0=1adcon أو ;06x0=1adcon في بداية أي مشروع إلا إذا كان هذا المشروع ستستخدمين فيه حساسات من النوع analog حينها تغيريه على حسب الطرف الذي ستوصلين به الحساس , حيث أن هذا الأمر يجعلك تستخدمين porta,porte بشكل عادي جداً I/O كما كنت تستخدمينه مع PIC16f84a .

عزيزي القارئ : كل التهاني لقد أصبحت الآن لديك الإمكانية للتعامل مع نوع آخر من الـ PIC وهو a877f16Pic ذو الأطراف الكثيرة , كل ما عليك أن تفعله أن تكتب في بداية أي برنامج

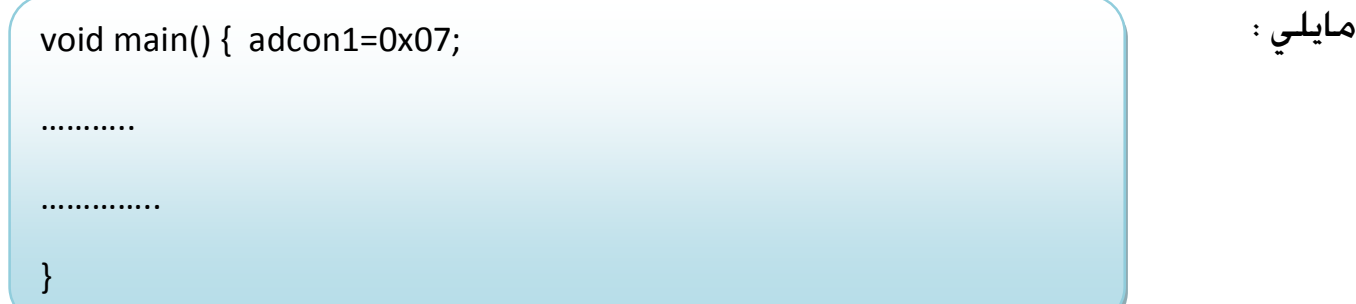

مرت الأيام والأيام , وفي يوم ما أثناء تصفح فلانة للانترنت وقع تحت يدها كتيب بعنوان " المفتاح البسيط للتعامل مع أنواع مختلفة من الميكروكنترولر " والذي كان جزء من المسلسل العلمي الرمضاني "متعة الحياة " الذي قدمه المهندس / أحمد سمير فايد , في إحدى المنتديات العربية . حيث قرأت الحلقة الأولى والتي كانت تحكي عن قصة فلان مع الـ a628f16Pic .

كانت فلانة متميزة فكريا , فلم تمر قصة فلان عليها مرور الكرام كما مرت على الكثيرين , فلم تأخذ المعلومة النهائية التي وصل إليها فلان بأن نكتب ;07x0=cmcon في بداية البرنامج مع الـ a628f16PIC وفقط. بل قامت بتكرار نفس التجارب التي قام ا فلان , لترى هل كل ما حكي عن فلان صحيح أم لا ؟ . فهي تؤمن أن المعلومة العلمية التطبيقية نتأكد منها بالتطبيق والتجربة .

المهم ... قامت فلانة بتوصيل بعض الـ LEDs بالأطراف من 0A إلى 4A . كما قامت بتوصيل ثمانية LEDs بالأطراف من 0B إلى 7B .

وكتبت الكود التالي :

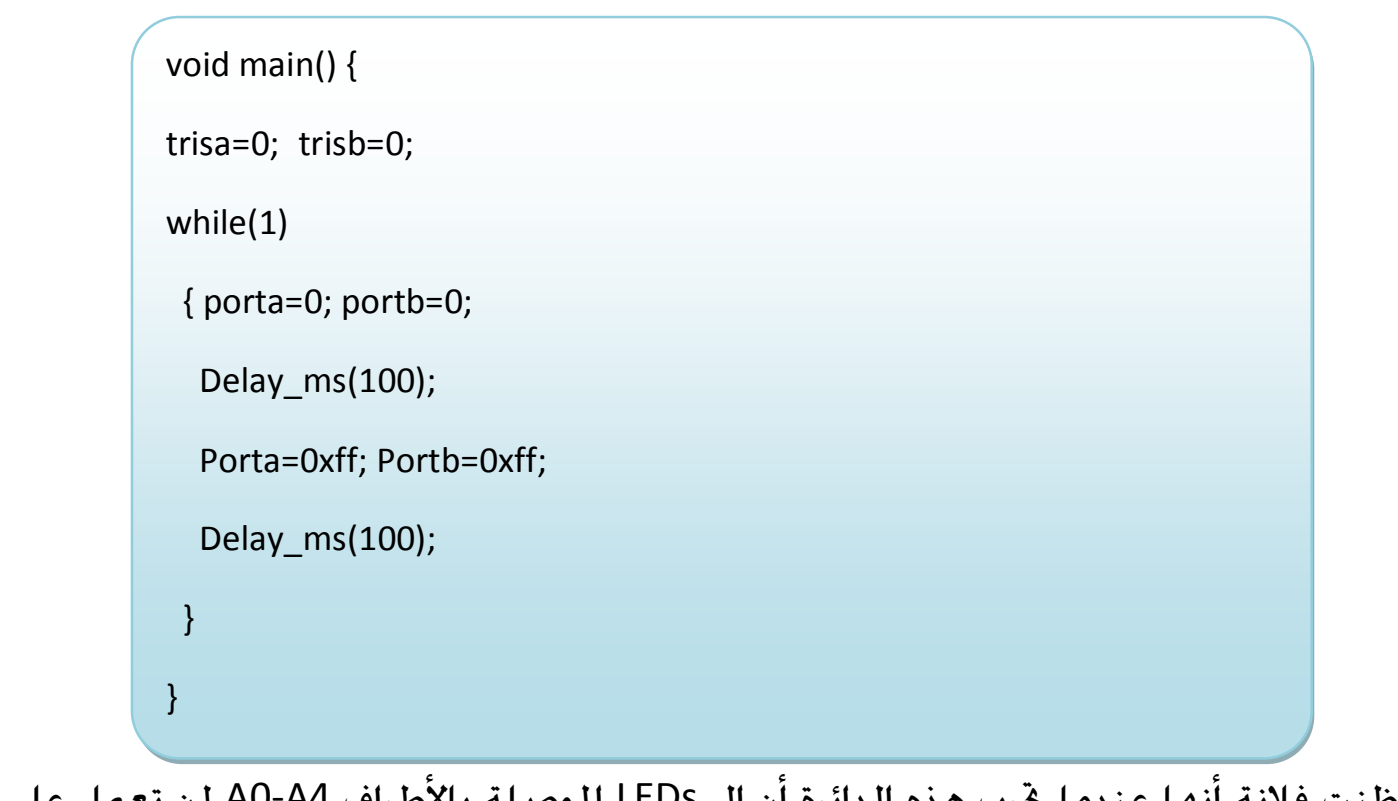

ظنت فلانة أنها عندما جّرب هذه الدائرة أن الـ LEDs الموصلة بالأطراف A0-A4 لن تعمل على حسب قصة فلان . ولكنها فوجئت أن الـ LEDs الموصلة بـ بالأطراف من 3A0-A عملت بشكل سليم و الـ LED الوحيد الذي لم يعمل هو الموصل بـ 4A .

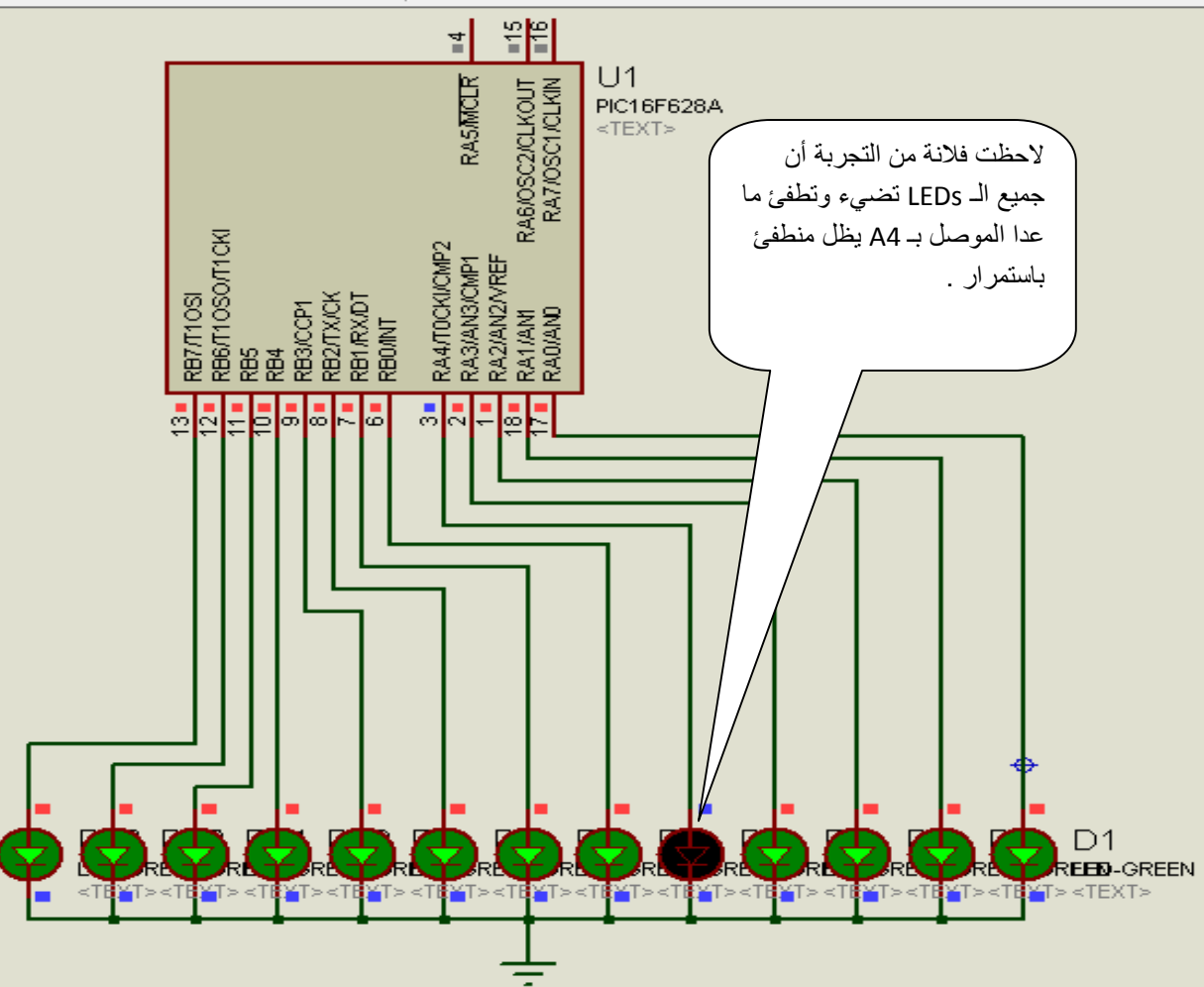

بالشكل :

حاولت فلانة عدة محاولات لكن دون جدوى جربت أن تكتب الأمر ;07x0=CMCON فلم يـجدي نفعا . فتحت الداتا شيت datasheet وأخذت تقرأ وتقرأ فوجدت أن كل الأطراف عندما يذكر وظيفتها يكتب أن من ضمن هذه الوظائف أنها يمكن استخدامها كدخل وخرج Bidirectional O/I . ما عدا الطرف 4A مكتوب بجواره نفس الجملة + drain open فلم تفهم ما المقصود ا

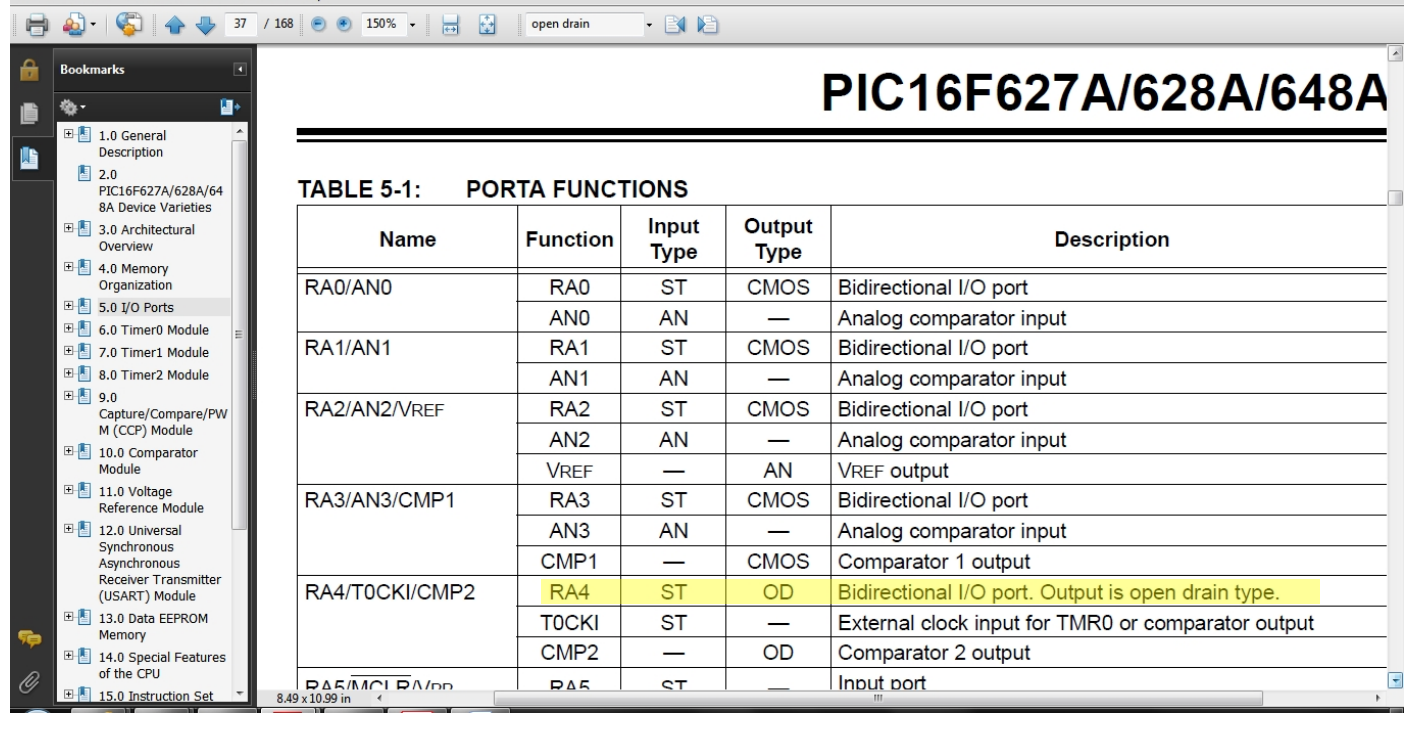

# قررت أن تقوم ببعض التجارب على الطرف 4A دون الأطراف الأخرى , فقامت بتوصيله كما

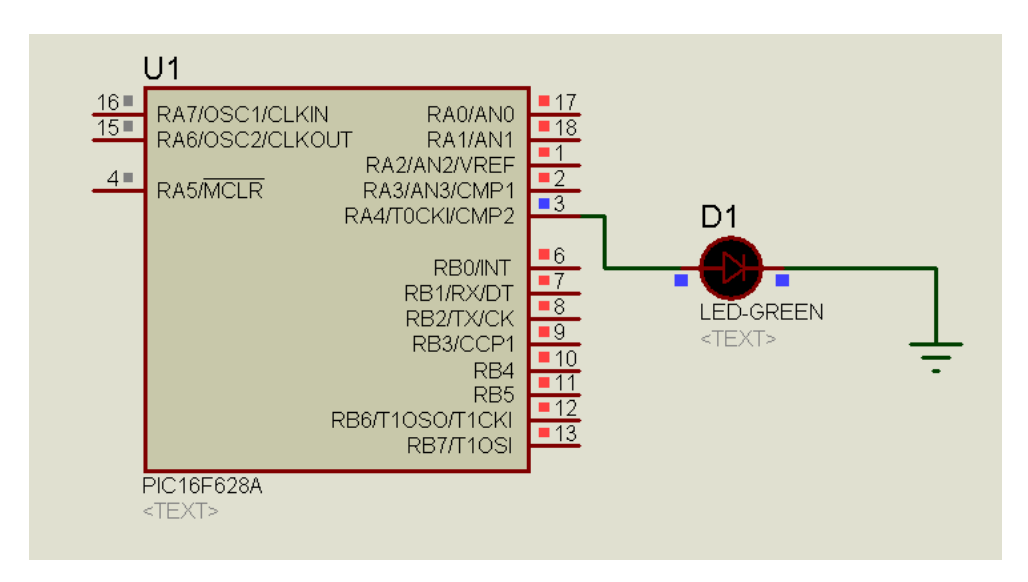

وقامت بكتابة الكود التالي :

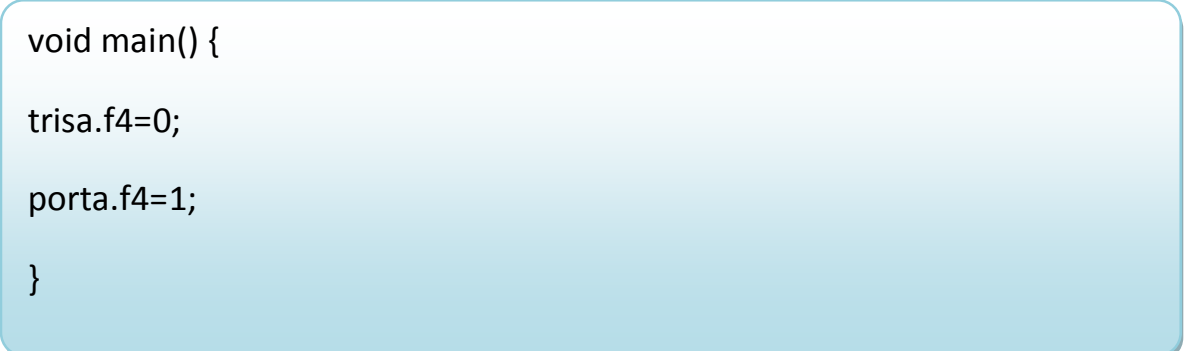

هذا الكود من المفترض أن يجعل الـ LED الموصل بـ 4A يعمل . ولكن عند التجربة لم يعمل الـ LED . وفشلت المحاولة .

ولكن لم يؤثر هذا الفشل على همتها لأنها تؤمن مقولة تقول

The difference between successful and unsuccessful is that the successful have failed many times more than non-successful

" الفرق بين الناجحين وغير الناجحين أن الناجحين فشلوا عدد من المرات أكثر من غير الناجحين" قامت بقياس فرق الجهد بين هذا الطرف والأرضي (والطبيعي أن يكون بخمسة فولت لأن 1=4A ( ولكنه لم يكن كذلك .

فخطر ببالها فكرة جديدة بأن تغير طريقة توصيل الـ LED حيث تقوم بتوصيله بالشكل التالي

وذه الطريقة من المفترض أن يعمل الـ LED إذا كان 4A يساوي صفر ولا يعمل إذا كان غير

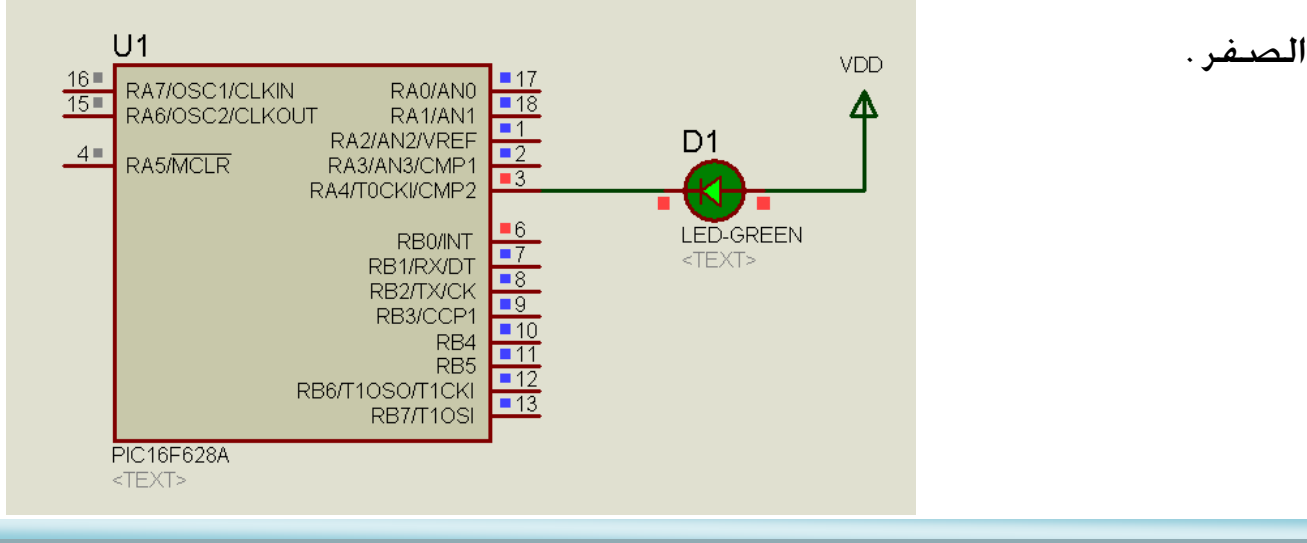

حدثت المفاجأة وعمل الـ LED بشكل سليم . قامت بقياس فرق الجهد بين هذا الطرف وبين الجهد الموجب فوجدت أنه خمسة فولت وهذا يعني أن هذا الطرف جهده أصبح صفر .

إذن الطرف 4A يمكن أن يكون صفر ولا يمكن أن يكون واحد في التوصيلات العادية .

وعلى الفور , قامت بنفس التجربة في الواقع باستخدام LED شفاف mm5 يضيء لون أحمر هكذا تقول عليه ( وبعض الناس يقولون عليه ليد ليزر) المهم هذا النوع من الـ LEDs يحتاج إلى تيار أكبر من الـ LEDs العادية حيث أنه يستهلك 20 ملي أمبير أو أكثر .

نجحت التجربة , فقامت بعدها بتوصيل هذا الليد بدون مقاومات لاحظت أنه يعمل أيضا , قررت استبدال هذا الـ Led بآخر أصغر mm3 يستهلك تيار أقل ونجحت التجربة بدون مقاومات وباستخدام مقاومات .

قامت فلانة بإخبار إحدى صديقاتها , عن الموضوع وعن هذه النتيجة الطيبة التي وصلت إليها , فقالت لها صديقتها أنها عندما كانت تتصفح إحدى المنتديات العربية وجدت المهندس المغربي الرائع / زكي شاكر . وفقه االله يتكلم عن هذه النقطة ويقول أن هذا الطرف من النوع open drain , فردت فلانة نعم قرأت في الداتاشيت أن هذا الطرف Open drain ولكن لم أفهم ما هو المقصود بذلك ؟

قالت صديقتها : أن المهندس زكي يقول أنه يجب توصيل هذا الطرف 4A بمقاومة متصلة بجهد التغذية vdd حينها يستطيع هذا الطرف أن يكون واحد أو أن يكون صفر . وهذه الخاصية توجد في أنواع مختلفة من الدوائر المتكاملة حيث يجب توصيل هذه المقاومة في حالة أن طرف الدائرة المتكاملة drain open . كما تكلم عن هذه النقطة أحد المتابعين للمسلسل الرمضاني المهندس الاسكنداني المبدع والرائع والصاعد إلى التميز غير العادي king5star ( كريم )

قاطعتها فلانة , قائلة .. نعم .. نعم .. عرفت الآن لماذا قال المهندس أحمد سمير فايد في كتبه أنه يفضل جعل 4A دخل وليس خرج , لكي لا نقع في هذا الموقف ... سأذهب وأجرب ما تقولين .

قامت بعدها فلانة بتوصيل الدائرة كما قالت لها صديقتها , كما بالشكل التالي :

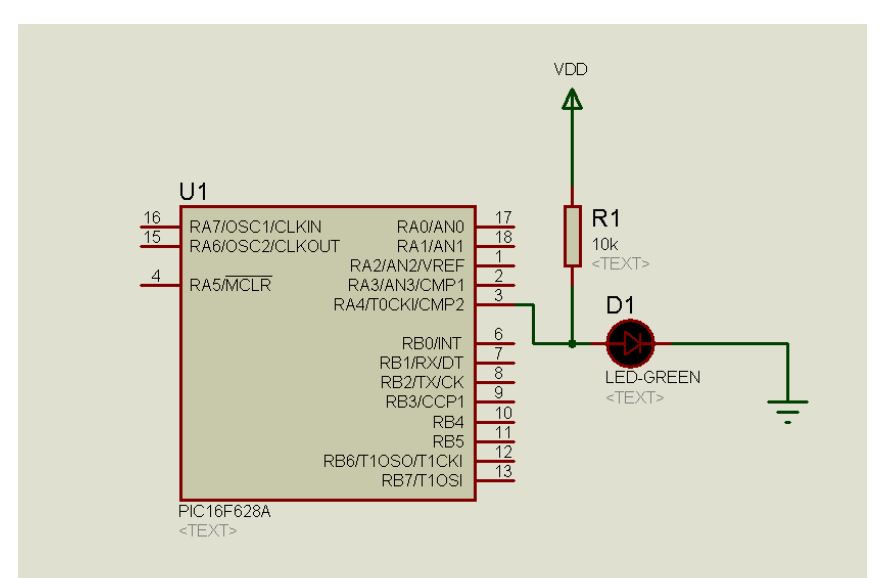

وجربتها في برنامج المحاكاة فلم ترى الـ LED يضيء , فقامت بتجربتها في الواقع فوجدت أن الـ LED يضيء إضاءة خافتة , قامت بتقليل المقاومة من 10 كيلو إلى واحد كيلو فوجدت أن الإضاءة ممتازة والـLED يعمل , فقامت بتقليل المقاومة أيضا في برنامج المحاكاة فعمل الـ LED .

وذا انتهت مشكلة الطرف 4A للأبد .. إما بعكس الليد وتشغيله إذا كان الطرف يساوي صفر أو توصيل مقاومة واحد كيلو مثلا بجهد التغذية كما بالشكل السابق .

ولكن فلانة الطموحة لا يزال هناك غموض عندها في نقطة هامة وهي ما فائدة كتابتنا للأمر ؟؟ CMCON=0x07;

### نتابع باقي قصتها في حلقات قادمة إن شاء االله ...

#### =======================================

الواجب العملي ... محاولة الحصول على الفائدة الحقيقية لهذا الأمر .. أم أنه فقط ننكتبه لأننا لا نستخدم خاصية الـمقارن الموجودة في هذا الميكرو أي لعدم تشغيل شيء لا نستخدمه ؟ ؟؟

الواجب الثاني : محاولة عمل أشكال متحركة بالـ LEDs باستخدام الطريقة التي شرحناها في الحلقة الثانية carlieplexing . دائرة متحركة مثلا .. اظهار حرف أو حرفين مثلا .. أي فكرة ؟ وابحث في الانترنت عن هذه الكلمة لترى الكثير من الإبداعات ..!! .... أتمنى أن لا تنسونا من دعواتكم , وأن تكثر الهمة في الحل حتى نسرع أكثر في الحلقات . ولتشغيل أكثر من LED في نفس الوقت سنشغل ليد ثم نطفيه ثم نشغ<sup>ل</sup> <sup>ا</sup>لآخر ثم نطفيه وهكذا إلى أن ننتهي من جميع ال<sup>ـ</sup> LEDs المراد تشغيلها وكل ذلك يت<sup>م</sup> بسرعة <sup>ر</sup>هيبة بالميكرو <sup>ث</sup>انية . مثلا ..

### الحلقة الرابعة :

نكمل اليوم قصة فلانة , في الحلقة الماضية قامت هي ببعض التجارب ولم تجد فرقا في كتابتها pic16f628a الـ مع cmcon=0x07 الأمر كتابة أو pic16f877a الـ مع adcon1=0x07 للأمر حيث أننا استطعنا أن نضيء ونطفئ الليدات بدون كتابة هذه الأوامر واكتشفنا أن قصة فلان لم تكن سليمة مئة بالمئة ....

العجيب أن فلان سمع عن قصة فلانة !! فقام بنفس التجارب التي قامت هي بها مع pic16f628a ومع pic16f877a ووجد أن قصتها سليمة مئة بالمئة فأصبح في حيرة من أمره , فقرر أن يتصل بصديقه الخبير في علم الميكروكنترولر و CNC المهندس / محمد المليجي .

فلان : ما الفائدة الحقيقية من كتابتنا للأمر 07x0=1adcon وهل أكتبه أم لا ؟ حيث أنني لم أرى

أي فرق في كتابته ؟ فوظيفة البرنامج لم تتغير

محمد المليجي : إذا قمت بقراءة الداتاشيت ستجد أنه مكتوب أن بعض الأطراف كأطراف porta لها خواص وإمكانيات إضافية (يسمونها بالانجليزية peripheral features ) هذه الخواص والميزات إذا كانت مفعلة enable) وهي تكون تلقائيا مفعلة في بعض أنواع الميكرو ) ربما لا تستخدم هذه الأطراف كدخل أو خرج.. قم بفتح الداتاشيت ثم العنوان ports O/I وستجد هذه المعلومة :

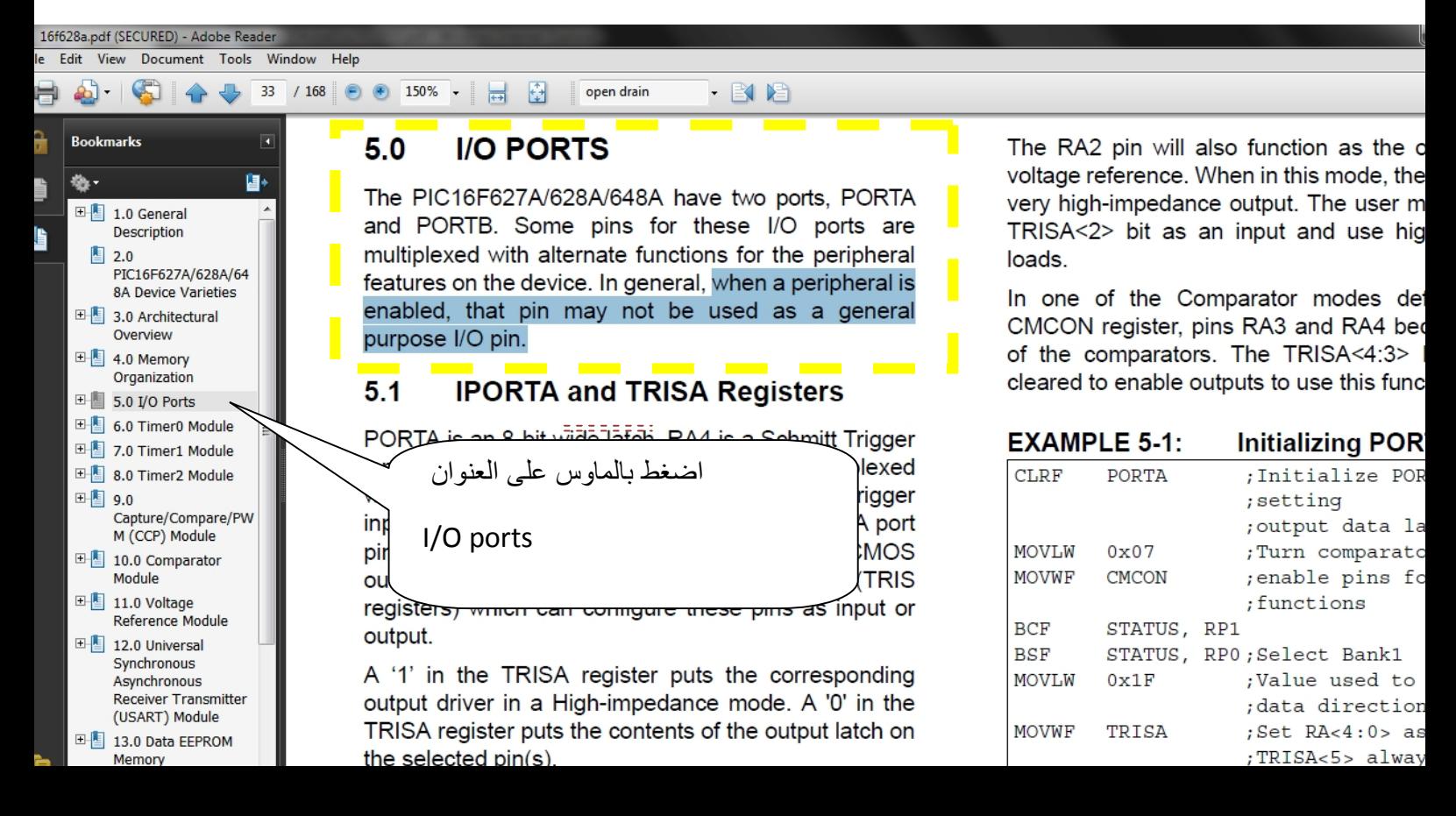

فلان : ولكن من خلال التجارب التي قمت بها لم أجد أي فرق ؟

محمد المليجي : أريد أن أقول لك أنه ليس في كل الأحيان ستعمل معك هذه الأطراف بشكل سليم ربما في التجارب التي قمت بها أنت صادفت أن الأمر 07x0=1adcon1 لم يؤثر . ولكن هناك بعض الأمثلة التي ستجعل هذه الأطراف لا تعمل بشكل سليم كما كنت تستخدمها مع . Pic16f84a

فلان : هل لك أن تضرب لي مثال ؟ فأريد أن أرى فائدة حقيقية للأمر ;07x0=adcon وإلا سأرمي كتاب "المفتاح البسيط لتعلم أنواع مختلفة من الميكروكنترولر" بل ربما أحرقه , حيث أنه لن تصبح له أي فائدة؟

محمد المليجي : يا أخي لا تقل هذا الكلام إنه كتاب ممتاز وممتع حيث يوصلك لطريقة التعامل مع أنواع مختلفة من الميكروكنترولر بدون أي مشاكل ويعطيك لمحات سريعة عن فوائد بعض الأنواع عن الأخرى . اسمع اخي .. سأخبرك بمثال يجعل أطراف porta لا تعمل بشكل سليم إلا إذا أضفت الأمر ;07x0=1adcon أو ;06x0=1adcon . اكتب الكود التالي :

```
void main() { 
trisa=0; 
for(j) { 
       Porta++; 
       Delay_ms(1000); 
        if(porta==10)porta=0; 
     } 
}
```
وقم بتوصيل أربعة أطراف من porta بـ ( BCD to 7segment decoder ) مثل الدائرة المتكاملة 7447 . وقم بتوصيلها مع سفن سيجمنت 7segment .

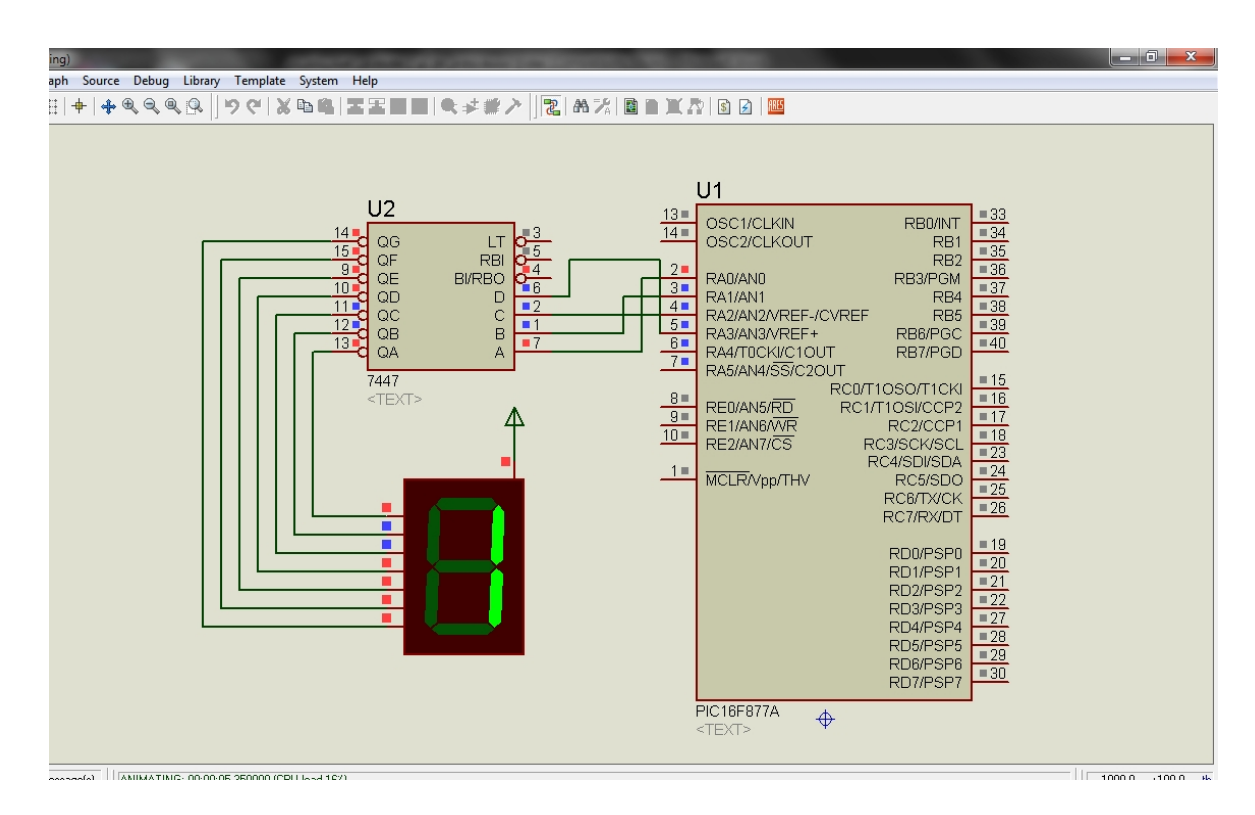

عند تشغيل الدائرة ستلاحظ أن الرقم الظاهر على السفن سيجمنت هو واحد وهو ثابت لا يتغير , ومن المفترض أن يظهر الرقم واحد ثم اثنين ثم ثلاثة .. وهكذا إلى تسعة ثم يبدأ العد من جديد . حيث أنك لو قمت بكتابة نفس الكود مع portb ستجد أنه يعمل أما مع porta سيقف العد عند الواحد .

والآن قم بإضافة الأمر ;07x0=1adcon في بداية الكود وستعمل معك الدائرة بشكل سليم .

قام بعدها فلان بالتأكد من هذا الكلام فوجد أنه صحيح مئة بالمئة .

وأخبره محمد المليجي أنه ربما يكتب نفس الكود السابق ولكن a628f16pic فيعمل بشكل سليم , ولكن دائما وأبدا لكي لا تقع في مشكلة ما مع هذه الأطراف عليك أن تجعل هذه الأطراف digital إما بكتابة الأمر ;07x0=1adcon مع a877f16pic أو بكتابة ;0=ansel مع 882f16pic .. وهكذا ؟ وأقل فائدة تستفيدها أن تغلق الأشياء التي لا تستخدمها .

هنا قاطعه فلان : ما هذا إني أرى أسماء أخرى غير 1adcon وغير cmcon مع أنواع أخرى من الميكروكنترولر فكيف أعرف هذه المعلومات بحيث أتمكن من استخدام أي ميكروكنترولر بدون مشاكل ؟

محمد المليجي : الحل بسيط جدا قم بقراءة باقي الدروس في كتاب " المفتاح البسيط للتعامل مع أنواع مختلفة من المكروكنترولر " . <mark>( ! )</mark>

فلان : إن شاء االله سأقرأه .. شكرا لك.

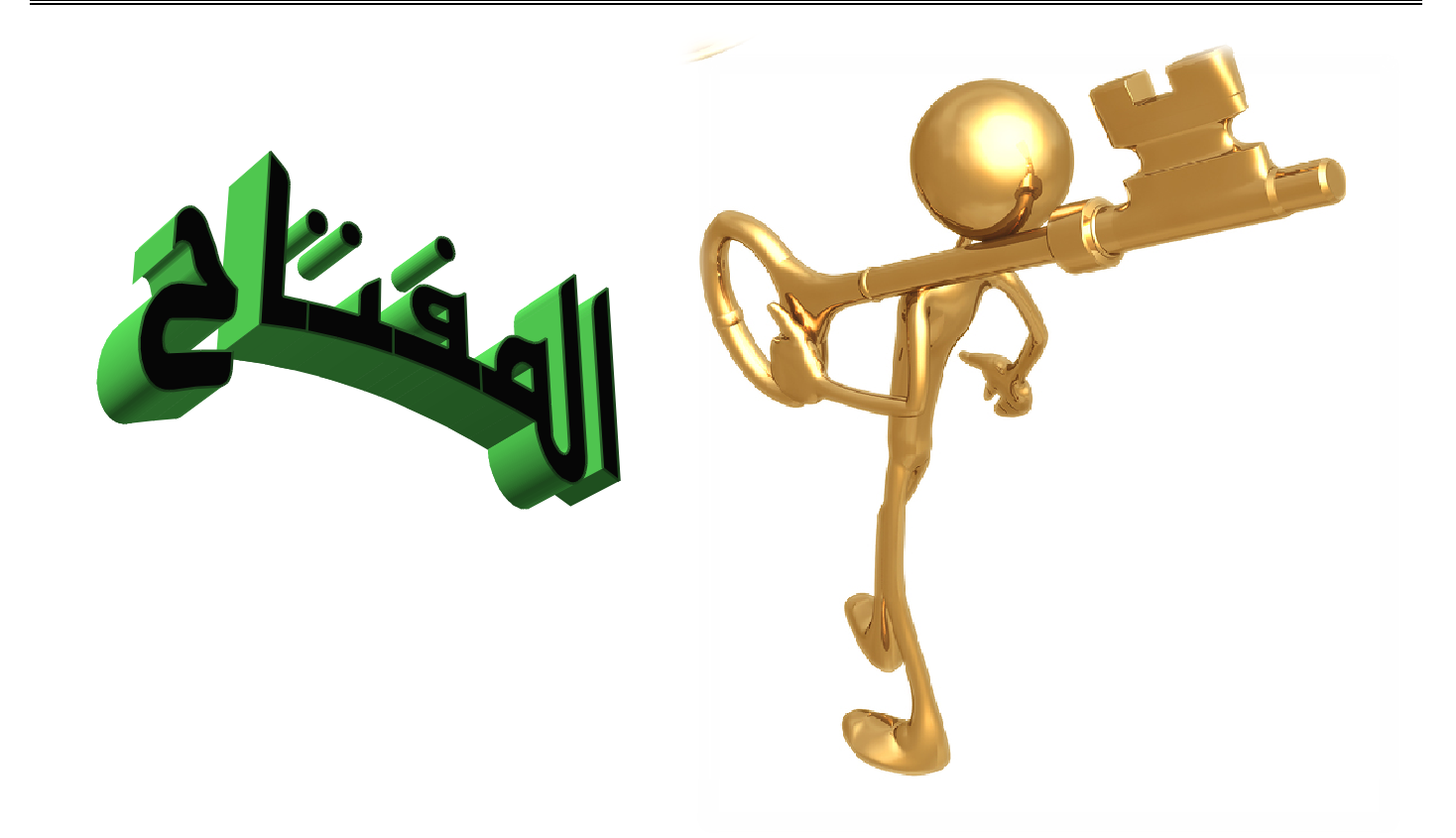

الطريقة السهلة التي تجعلك تبدأ مع أي PIC جديد عليك , هي أن تتبع الخطوات التالية :

- 1–افتح الداتا شيت datasheet الخاصة بهذا الـ PIC .
	- . اختر العنوان I/O ports
	- -3 اقرأ المثال المكتوب بعنوان **PORTA INITIALIZING**
- -4اكتب الكود المقابل بلغة مايكروسي بدلا من الأسمبلي .. كما في الصور التالية :

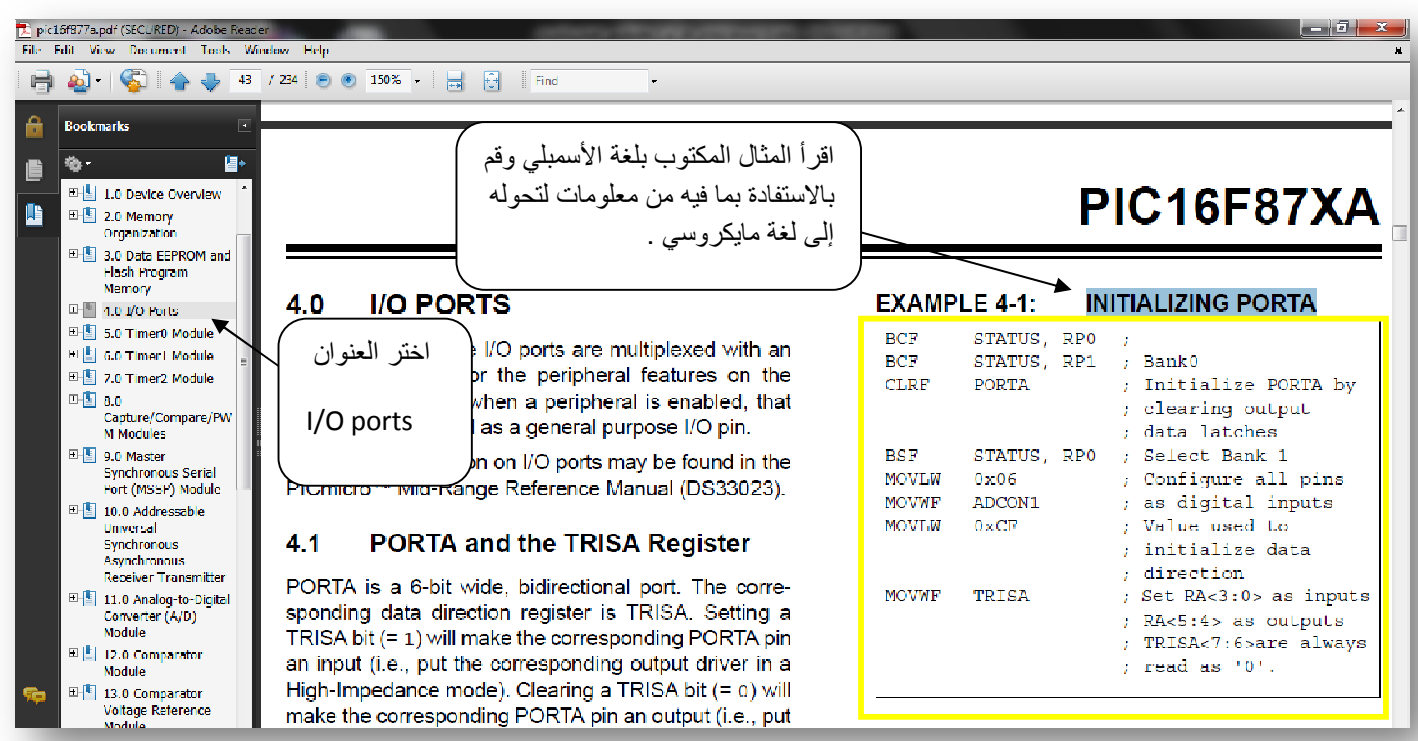

طريقة سهلة للحصول على الأوامر المطلوبة بلغة مايكروسي من المثال المكتوب بالأسمبلي :

- -1انظر إلى المثال المكتوب بلغة الأسمبلي ولا تلتفت لأي سطر مكتوب فيه status لأنه لا يهمنا في لغة مايكروسي . أيضا لا تلتفت إلى اي سطر مكتوب فيه port أو tris فلا يهمنا كثيرا حيث أننا نكتب الأوامر المقابلة لها بالسي على حسب البرنامج المطلوب . -2 عندما تجد الأمر MOVLW وبجواره رقم معين فكأننا نقول للميكروكنترولر خزن هذا
- الرقم في عقلك .
- -3 عندما تجد الأمر MOVWF وبجواره اسم مسجل (ريجستر REGISTER ( فإننا نقول للميكرو اجعل هذا المسجل يساوي الرقم الذي سجلته في عقلك منذ قليل .
- -4 عندما تجد الأمر CLRF وبجواره اسم مسجل فهذا يعني أن قيمة هذا المسجل تساوي
	- صفر . مثال : لو وجدت الأمر CLRF ANSEL هذا يحول إلى السـي هكـذا ;ANSEL=0 .

-5 و بالهناء والشفاء . الآن PORTA سيعمل معك بدون مشاكل

والآن لنطبق هذه الطريقة مع بعض أنواع الميكروكنترولر من النوع pic :

Pic16f877a  $\begin{array}{|c|c|c|}\n\hline\n\end{array}$  Find **EXAMPLE 4-1: INITIALIZING PORTA BCF** STATUS, RPO  $\cdot$ ھذه الأوامر لن نلتفت إلیھا . **BCF** STATUS, RP1 ; Bank0  $CLRF$ **PORTA** ; Initialize PORTA by ; clearing output ; data latches **BSF** STATUS, RPO ; Select Bank 1 **MOVLW** Configure all pins  $0x06$  $\mathbf{r}$ ھذان الأمران یكافئان as digital innuts **MOVWF** ADCON1  $\ddot{z}$ **MOVLW**  $0 \times CF$ ; Value used to ; initialize data Adcon1=0x06; ; direction MOVWF ; Set RA<3:0> as inputs TRISA ; RA<5:4> as outputs ; TRISA-ھذان الأمران یكافئان Trisa=0xcf; وبالطبع الأمر tris یمكننا تغییره كما نشاء على حسب الكود لذا فلن نلتفت إلیھم

الخلاصة : عند استخدام a877f16pic فإننا نكتب في البداية ;06X0=1ADCON

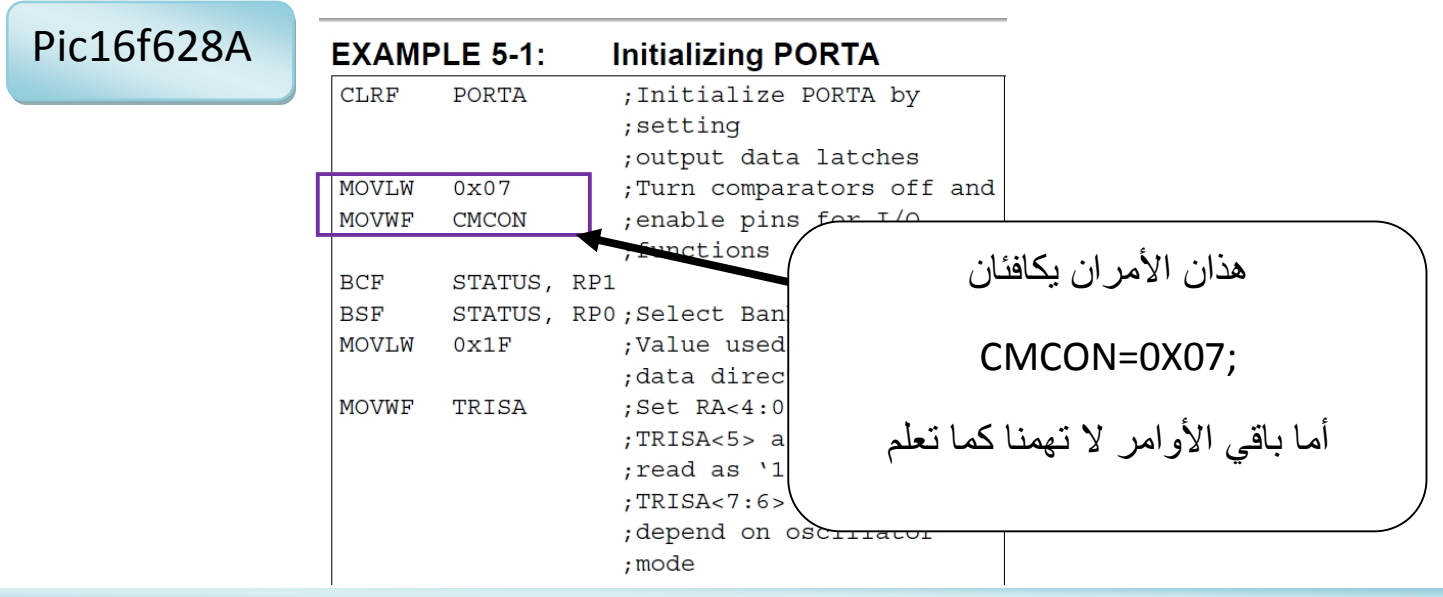

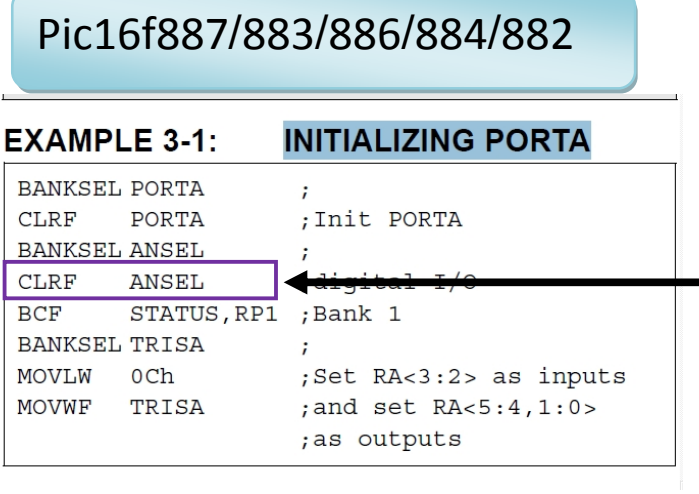

ھذا الأمر ھو ما یھمنا حیث نحولھ للغة السي كما یلي  $ANSEL = 0;$ أما باقي الأوامر لا تھمنا كما تعلم لا تلتفت إلى أي شيء یكتب بجواره BANKSEL

ملحوظة : لكي نعلم أي الأطراف يمكن استخدامه كتماثلي ANALOG أو رقمي DIGITAL نلاحظ في DIAGRAM PIN أنه مكتوب بجواره مثلا 0AN أو 1AN .. وهكذا . وهذه الأطراف تكون PORTA غالبا . ولكن في بعض الأحيان يكون PORTB أيضا مكتوب بجواره 9AN مثلا أو اي رقم آخر .. وهنا لا نكتفي بالطريقة السابقة بل نكتب أيضا ;0=ANSELH وهذا الكلام يطبق مع 883/884/887/883 PIC16F882/ ومع بعض الأنواع الأخرى . فتكون النتيجة النهائية أننا

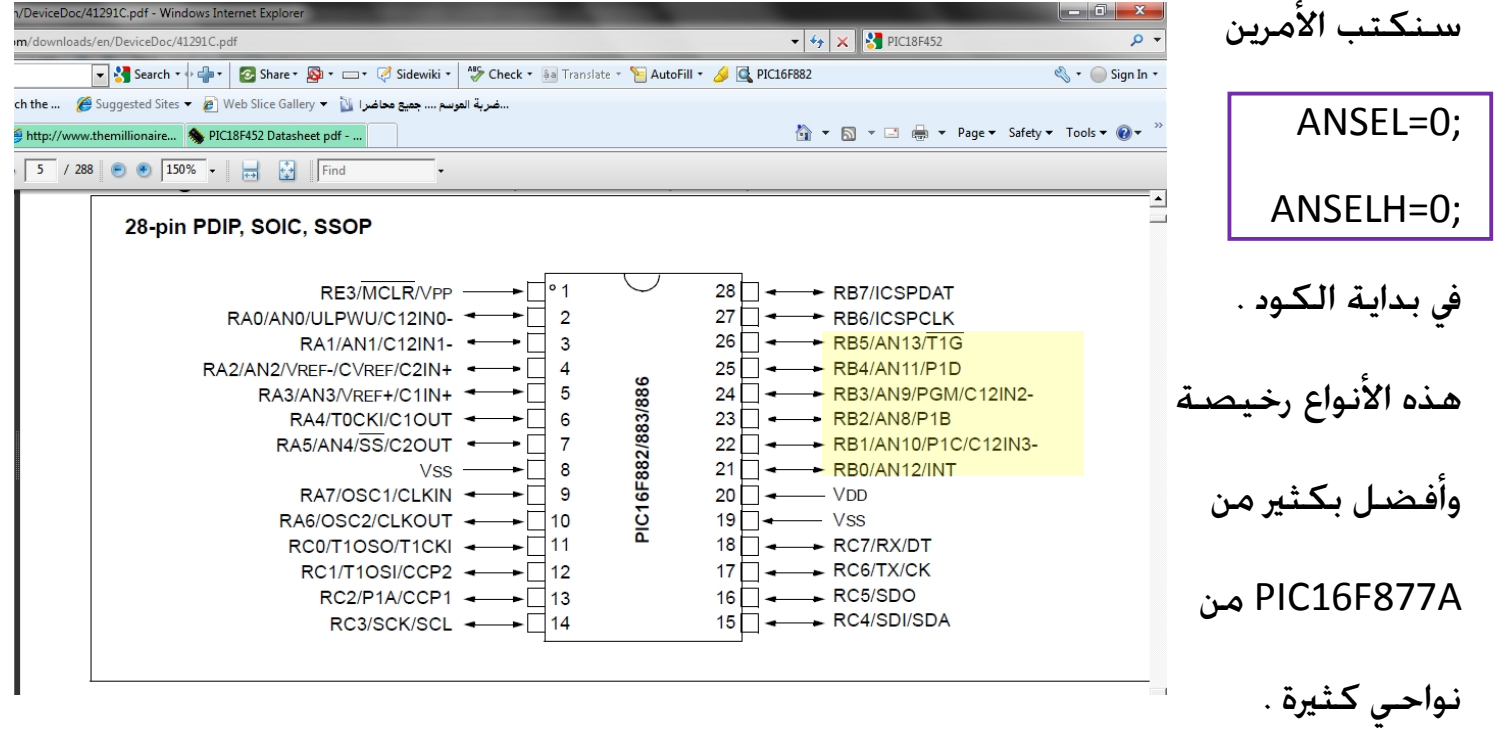

من مميزات هذه الأنواع أن لديها مذبذب داخلي , يريحك من سعر الكريستال ومن مشاكله المختلفة وهذا المذبذب الداخلي له عدة سرعات . وأنت تعلم أنه كلما زادت سرعة المذبذب زادت سرعة تنفيذ الأوامر . وتعلم أيضا أنه إذا أردت أن تستخدم الأمر US\_DELAY فإنك تحتاج إلى سرعة عالية للمذبذب ولا ينبغي أبدا اختيار سرعة منخفضة كـ 4 ميجا مثلا .

نرجع إلى موضوعنا وهو أنه يمكنك تحديد السرعة التي تريدها للمذبذب من خلال المسجل OSCCON وهو اختصار لكلمة CONTROL OSCILLATOR افتح الداتاشيت الصفحة 64

ستجد ما يلي : **Bookmarks** REGISTER 4-1: **OSCCON: OSCILLATOR CONTROL REGISTER** କ 山.  $UL<sub>0</sub>$  $R/M-1$  $R/W-1$  $R/W-0$  $R-1$  $R-0$  $R_0$  $R/W-0$ nanoWatt Technology **IRCFO**  $OSTS<sup>(1)</sup>$ an<br>Maria IRCF<sub>2</sub> IRCF1 **HTS LTS** SCS 田图 1.0 Device Overview bit 7  $bit<sub>0</sub>$ E 2.0 Memory Organization **E-图 3.0 I/O Ports** Legend: E-4.0 Oscillator Module  $R =$ Readable bit  $W =$  Writable bit  $U =$  Unimplemented bit, read as '0" (With Fail-Safe Clock  $-n =$ Value at POR  $'1'$  = Bit is set  $0'$  = Bit is cleared  $x = \text{Bit}$  is unknown Monitor) 田图 5.0 Timer0 Module 6.0 Timer1 Module bit 7 Unimplemented: Read as '0' with Gate Control bit  $6-4$ IRCF<2:0>: Internal Oscillator Frequency Select bits 田图 7.0 Timer2 Module  $111 = 8 MHz$ B-3 8.0 Comparator  $110 = 4 MHz$  (default) Module  $101 = 2 MHz$ E-3 9.0 Analog-to-Digital  $100 = 1$  MHz Converter (ADC) Module  $011 = 500$  kHz  $010 = 250$  kHz 田图 10.0 Dat Progran  $001 = 125$  kHz emory Control 000 = 31 kHz (LFINTOSC) □■ 11.0 bit 3 OSTS: Oscillator Start-up Time-out Status bit<sup>(1)</sup> Capture/Compare/PW 1 = Device is running from the external clock defined by FOSC<2:0> of the CONFIG1 register Unknown Zone | Protected Mode: On ستجد أن السرعات المتاحة هي 8 ميجا و 4 ميجا و 2 ميجا و 1 ميجا و 500 كيلو و 250 كيلو و 125 كيلو و 31 كيلو كما في المربع الأحمر . ويمكنك اختيار السرعة من خلال ضبطك لهذا المسجل للـ BITs من 4 إلى 6 . فمثلا لاختيار السرعة 8 ميجا ستجعل الـ bit الرابع يساوي واحد وكذلك الخامس والسادس .  $\rm{osccon.f4=1};\rm{osccon.f5=1};\rm{osccon.f6=1};$ فنكتب الكود التالي في بداية البرنامج أما لو أردنا جعل التردد MHz2 فإننا سنجعل الـbit الرابع يساوي واحد وكذلك السادس أما osccon.f4=1;osccon.f5=0;osccon.f6=1; الخامس نجعله بصفر بالكود التالي وهكذا في باقي السرعات على حسب البيانات التي في الداتا شيت في المربع المشار إليه باللون الأحمر .

بما أننا تطرقنا إلى موضوع المذبذب الـداخلي فإنـه مـن الجـدير بالـذكر أن نقـول أن a628f16pic يحتوي على مذبـذب داخلـي تـردده يمكـن أن يكـون MHz4 أو KHz37 . ولاختيـار السـرعة يمكننـا استخدام المسجل PCON . حيث أنه هنا لا يوجد OSCCON في هذا النوع .

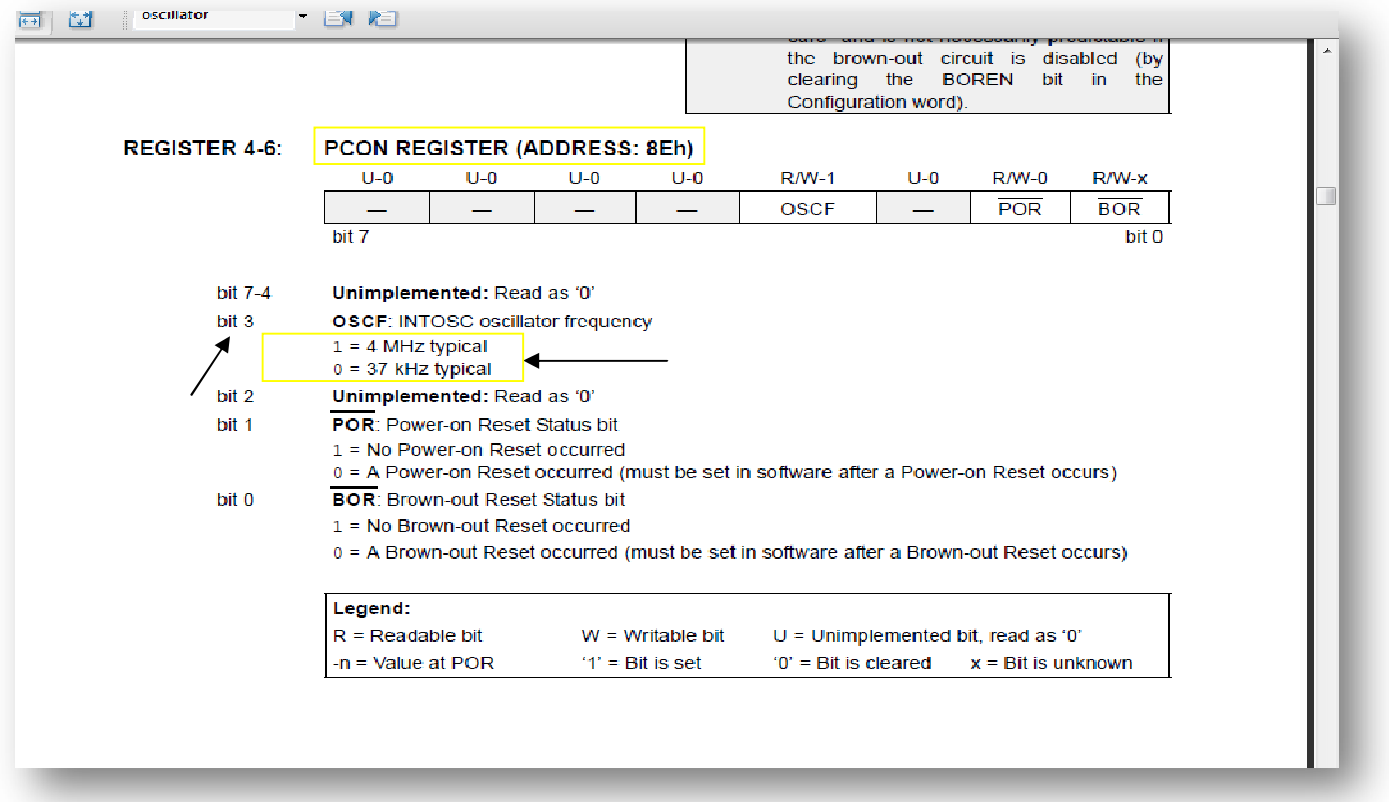

لجعل التردد يساوي MHz4 نجعل الـ 3Bit من PCON يساوي واحد فنكتب الكود التالي :

PCON.f3=1;

ولجعل التردد يساوي KHz37 نكتب الكود التالي :

PCON.f3=0;

### **PIC18F2455/2550/4455/455**

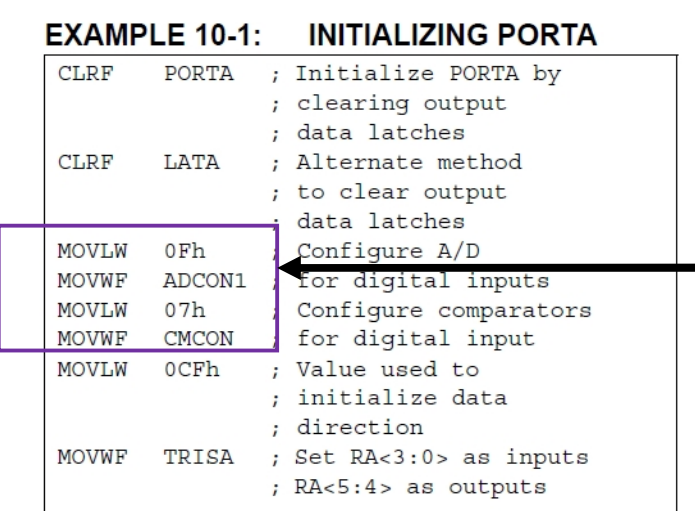

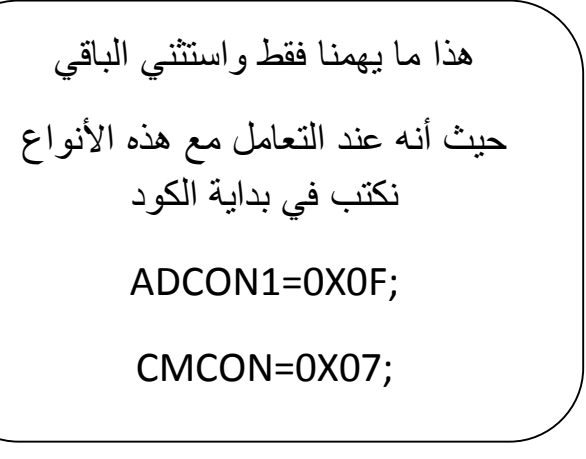

هذه الأنواع من الميكروكنترولر تدعم خاصية استخدام USB بحيث أن دائرتك الالكترونية توصلها بالحاسب بالمنفذ USB ويتم تبادل البيانات والأوامر . كما أن لها مميزات أخرى كثيرة .

ينفس المفتاح يمكنك استخدام أنواع مختلفة من الميكروكنترولا**,**<br>منهس المفتاح يمكنك

ولكن أرید أن أقول أن مفتاحك الحقیقي والذي ترجع إلیھ دائما عند التعامل مع نوع جدید أن تقرأ الدتاشیت datasheet الخاصة بھ , وما أشرت إلیھ ھو فقط أداة مساعدة تبسط لك الأمور لكن باقي الخفایا وباقي المعلومات الأخرى تجدھا في الـ datasheet فحاول دائما الرجوع إلیھا وقراءتھا ومحاولة فھمھا فستفیدك كثیرا بإذن الله تعالى .

## مآساة حقيقية

هل تعلم عزيزي القارئ أن هناك أنواع كثيرة من الميكروكنترولر تصدرها شركات مختلفة مثل microchip والتي تصدر النوع PIC و dsPIC وغيره , وشركة ATMEL تصدر النوع AVR وأيضا 8051 و ATtiny .. وهناك شركات أخرى كثيرة , وهكذا كل شركة تصدر أنواع مختلفة والتنافس بينهم شديد فكل شركة تصدر إصدار أحدث وبإمكانيات أعلى يكون في حسبانها أيضا السعر فتحاول أن تجعل السعر أقل ما يمكن .

ولقد أخبرتكم أن الأنواع الأحدث أرخص من الأنواع الأقدم لسببين السبب الأول هو ماذكرته منذ قليل من تنافس بين الشركات ونـحوه , والسبب الثاني أن الشركات الموزعة (المستوردين) يشترون كميات كبيرة من النوع الواحد عندما تصنعه الشركة المصنعة , فإذا قامت الشركة فيما بعد بتقليل السعر فسيخسر هؤلاء الموزعين الكثير من المال لأن لديهم كميات كبيرة من النوع القديم , لذلك غالبا لا تقوم الشركة المصنعة بتتريل السعر وتعوض ذلك بأن تجعل النوع الأحدث أرخص , وما كان يحزنني أن كثير من الناس يبتعد عن الأنواع الحديثة هذه كل البعد (لا أدري خوفا منها أم إيمانا بالمثل الذي يقول " اللي تعرفه أحسن من اللي ما تعرفوش" ) ومن حاول منهم استخدام هذه الأنواع الحديثة واجهته بعض المشاكل مع porta مثلا فقام بتخويف الآخرين ويقول بكل جهل " هذا النوع من الميكرو به عيوب وسيء " وهنا يقع بائعوا العناصر الالكترونية في مشكلة أنهم يطلب منهم من الزبائن الأنواع القديمة فقط والأنواع الحديثة عند شراءها لا يطلبها أحد منهم .ومن يريد مواكبة التطور من المتعلمين يضطر إلى أن يشتري من الخارج عن طريق الانترنت .

فحاولت أن أقدم هذا الكتيب الصغير لعل وعسى أن تحل هذه المشكلة ونتطور أكثر ولا نتخوف أبدا من الأنواع الحديثة ونوفر بعض المال أيضا بشراءنا للأنواع الأخرى الأحدث .

## إن استفدت من هذا الكتيب فلا تنساني من دعواتك .

وأرجو أن تنشر هذا الكتيب في مختلف المواقع كي تعم الفائدة , وتنال الثواب العظيم .

إن كان لديك أي سؤال أو استفسار لا تتردد في السؤال و راسلني على ايميلي [ahmad\\_s\\_f@hotmail.com](mailto:ahmad_s_f@hotmail.com)

واالله الموفق , ودمتم في حفظ االله

أخوكم / م . أحمد سمير فايد